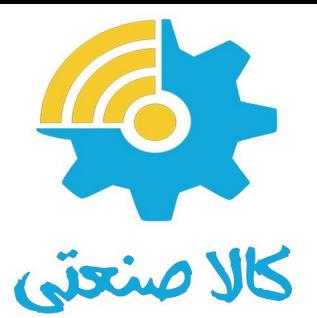

# **درایـــو زیــما مدل W**ىدى w<br>مىسى

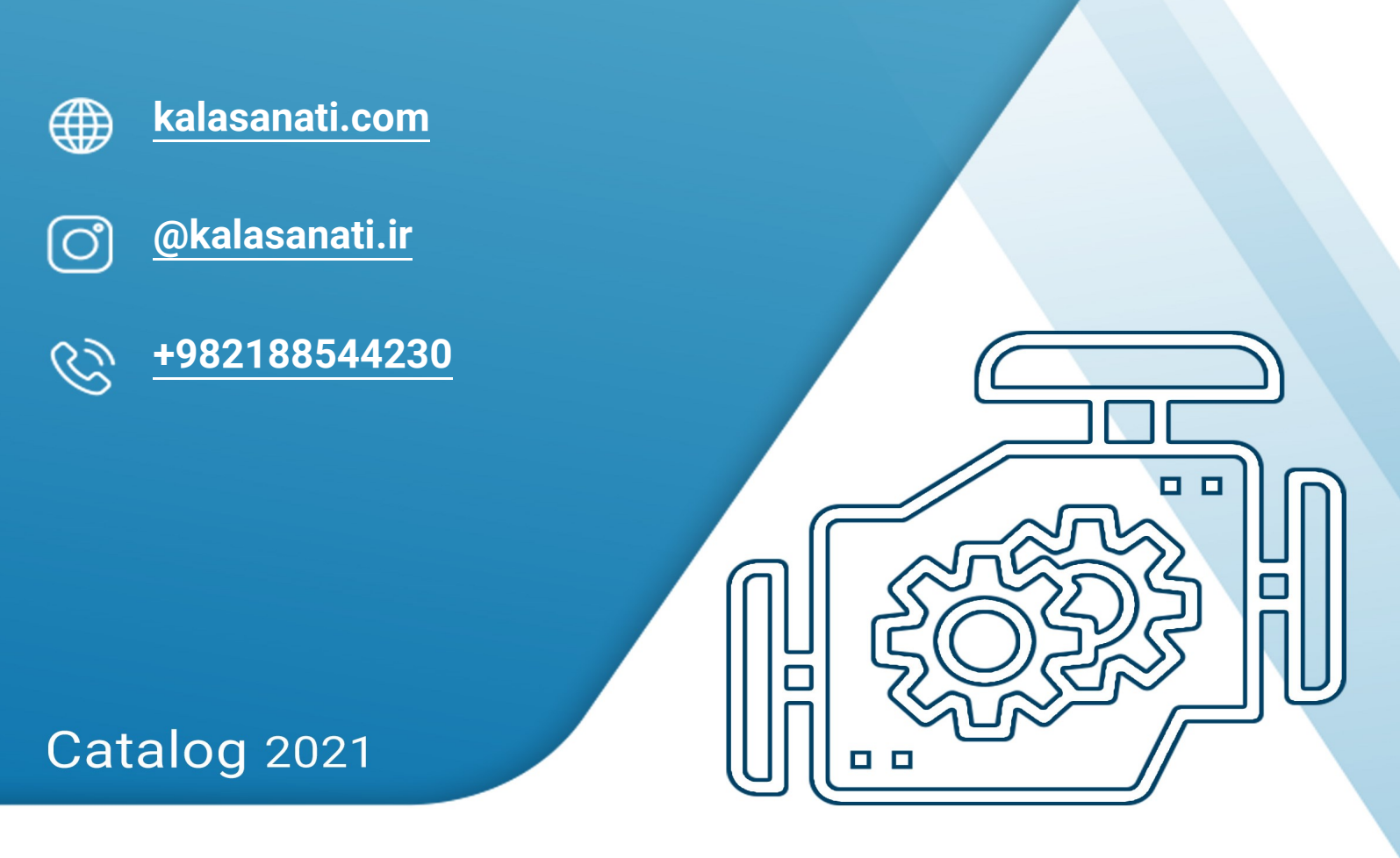

# Variable Frequency Drive - VFD

www.kalasanati.com

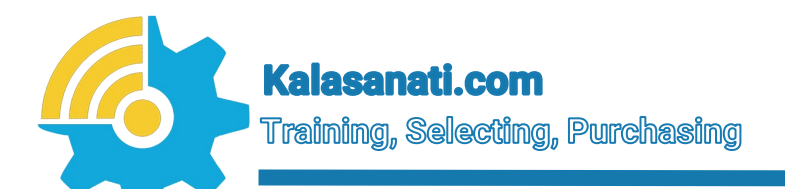

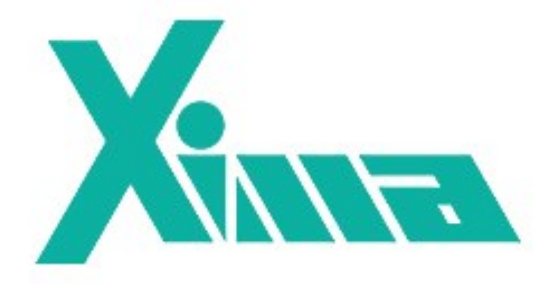

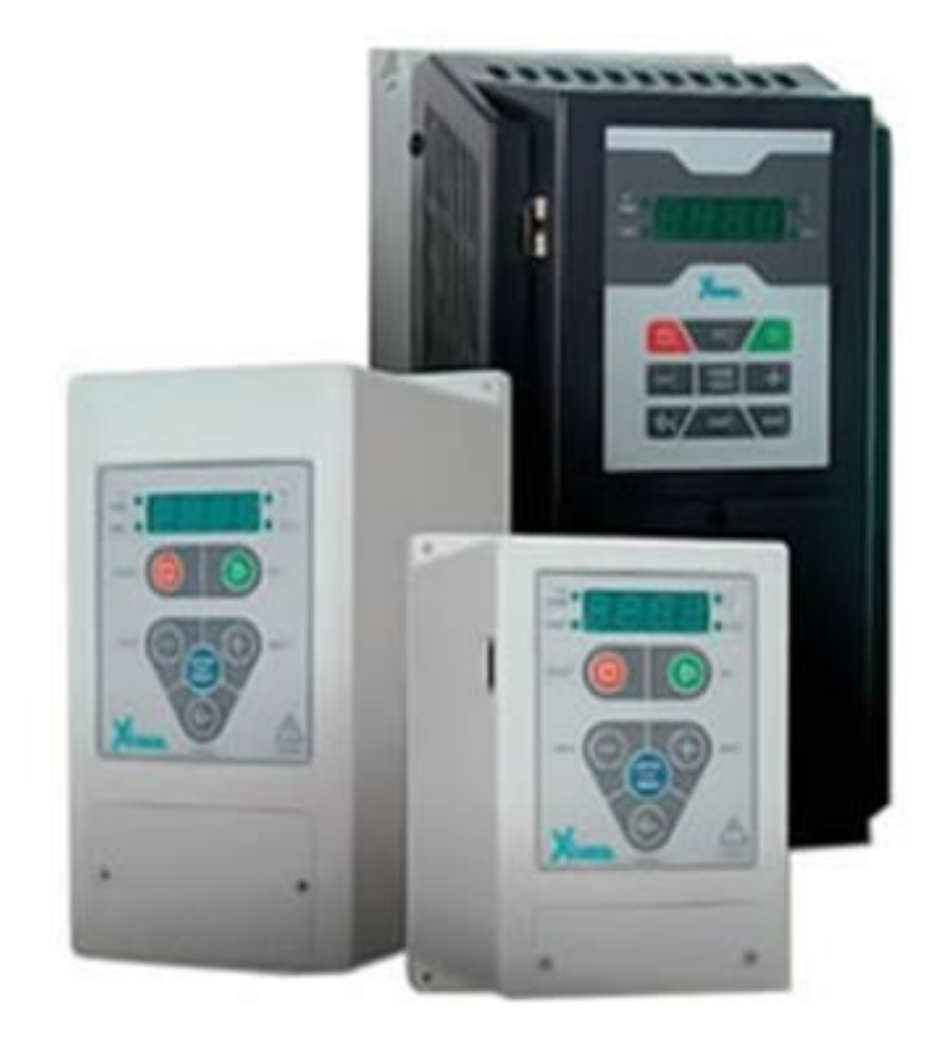

Inverter **Kalasanati.com**

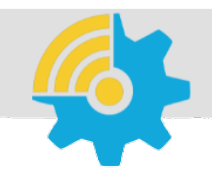

kalasanati.com **Training, Selecting, Purchasing** 

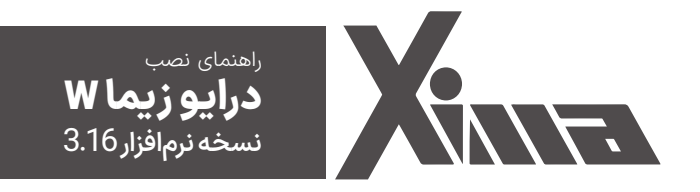

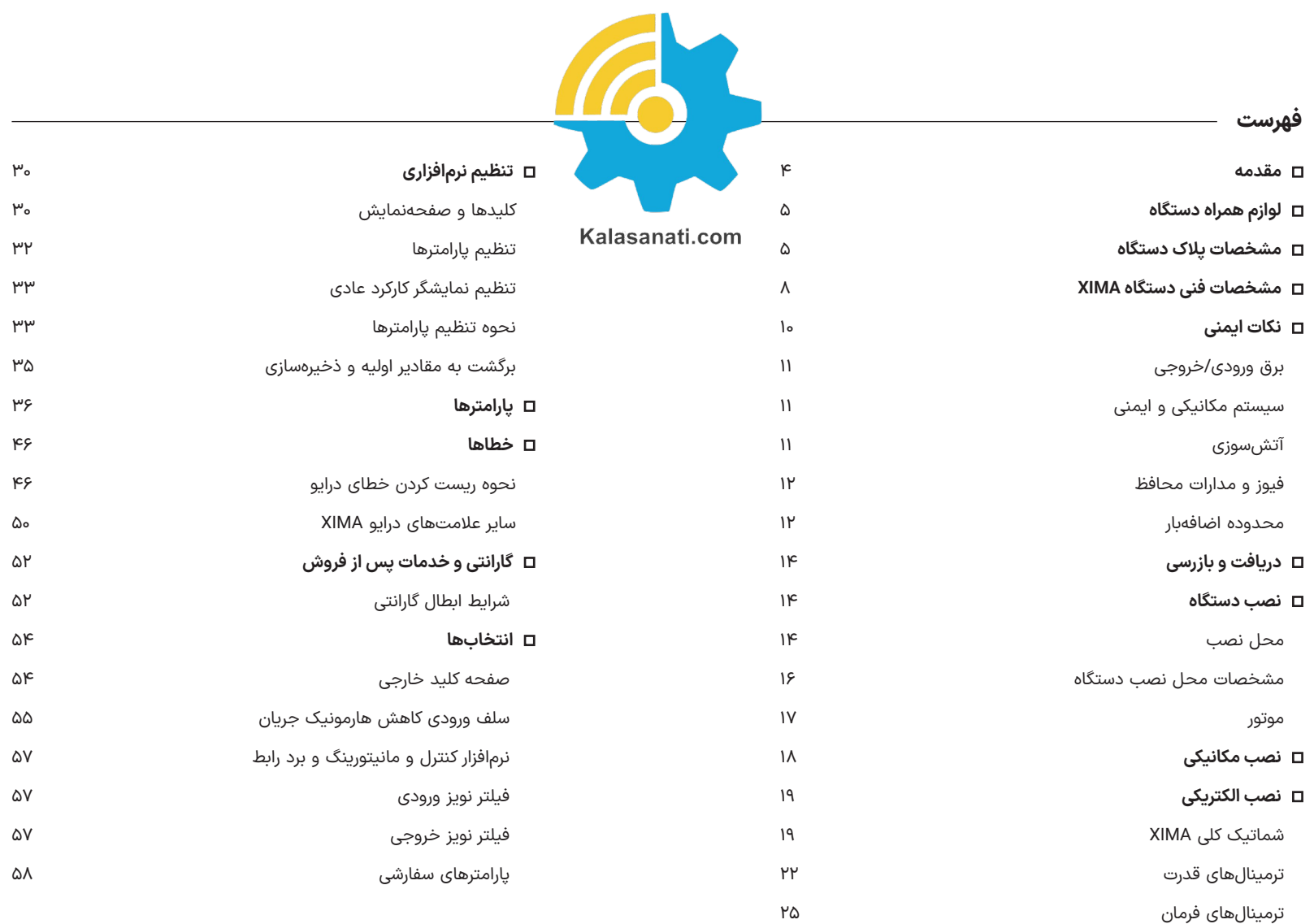

#### ◼ **مقدمه**

با تشکر از حسن انتخاب شما در خرید دستگاه کنترل دور موتور القایی XIMA، خواهشمندیم که مطالب این دفترچه را بهدقت مطالعه نمایید تا ضمن نصبی سریع و کمخطر، از خدمات گارانتی این شرکت نیز بهرهمند شوید. به علت تخصصی بودن اصطالحات و مفاهیم مورد استفاده در این دفترچه سعی شده است برای افرادی که کمترین اطالعات در مورد نصب و راهاندازی درایوهای موتور الکتریکی دارند نیز مورد استفاده باشد. همچنین تا حد امکان، معادل انگلیسی مطالب و پارامترهای مهم قرار داده شده است تا کاربران از اصالحات تخصصی مطلع گردند و در صورت نیاز به راهنمایی، منبعی مشترک در اختیار کاربر و شرکت باشد. توجه کنید که این عبارات برای شخص غیرفارسی زبان و غیرمتخصص مفید نخواهد بود.

دستگاه XIMA بر مبنای نیاز سختافزاری و نرمافزاری صنعتگران و تولیدکنندگان ایرانی طراحی و بهینهشده و قیمت مناسب و راحتی نصب و راهاندازی و همچنین خدمات پس از فروش سریع و باصرفه، ازجمله مواردی است که شرکت زیما توجه خاصی به آنها داشته است.

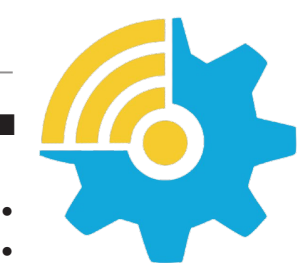

Kalasanati.com

# ◼ **لوازم همراه دستگاه**

- کاتالوگ دستگاه
- ۴ عدد پیچ کوچک )۲ عدد یدک( برای بستن درب ترمینالها
- ۶ عدد واشر و پیچ ۴ میلیمتر )۲ عدد یدک( برای نصب دستگاه درون تابلو
	- شابلون ویژه سوراخ کردن محل نصب دستگاه
	- آچار پیچگوشتی کوچک برای باز و بست ترمینالهای فرمان

## ◼ **مشخصات پالک دستگاه**

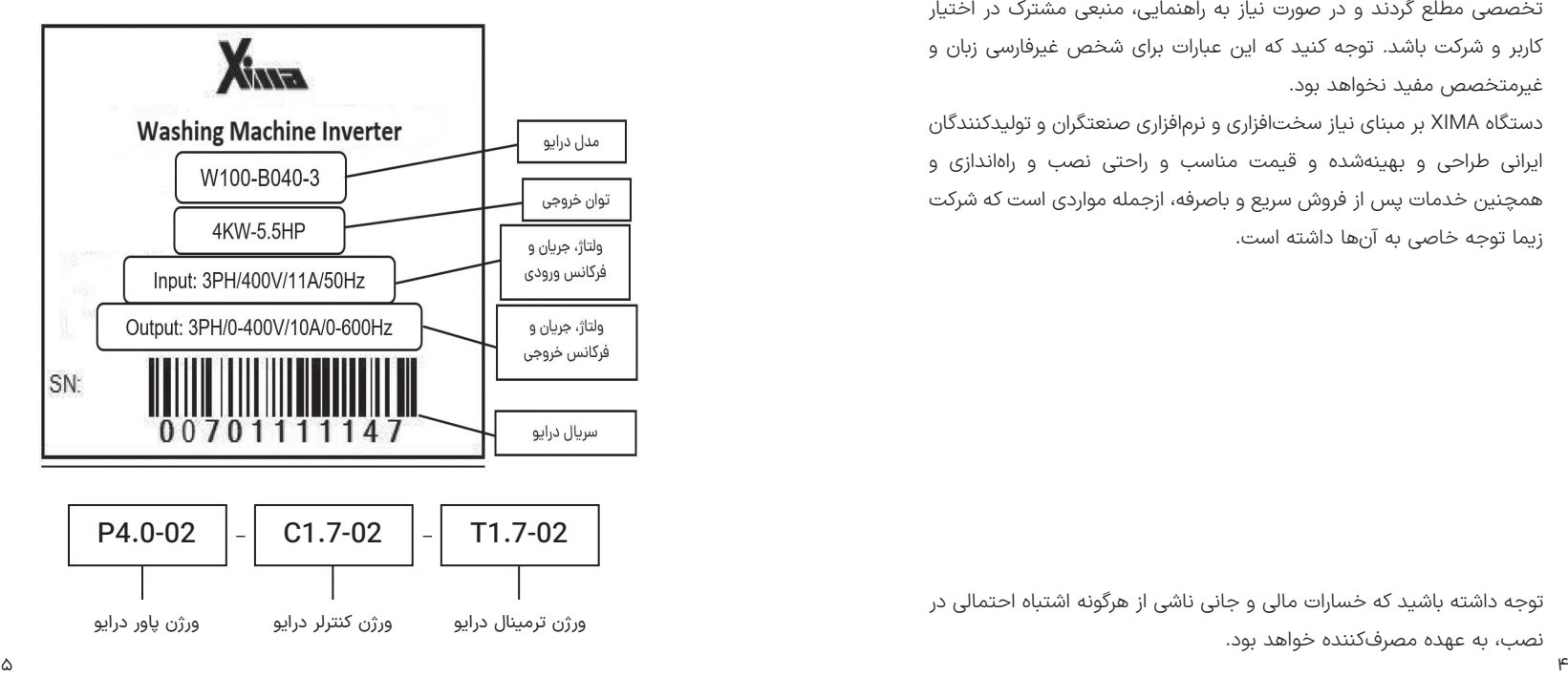

توجه داشته باشید که خسارات مالی و جانی ناشی از هرگونه اشتباه احتمالی در نصب، به عهده مصرفکننده خواهد بود.

• توان مقاومت ترمز در جدول ،1 با توجه به ضریب %10 برای برگشت انرژی محاسبه شدهاست و برای سیستمهایی با ضریب برگشت انرژی بیشتر، باید توان مقاومت ترمز به همان نسبت بزرگتر انتخاب شود، ولی محدوده مقاومت تغییری نمیکند. مقدار توان مشخص شده در جدول زیر حداقل توان مورد نیاز برای مقاومت ترمز می باشد (بیشتر بودن توان مشکلی ایجاد نمیکند).

• جریان ورودی دستگاه در بار نامی برای موتور استاندارد 4 قطب )1600 دور( تعریف شدهاست.

• برای کاهش مقدار مؤثر جریان ورودی میتوانید از سلف کاهش هارمونیک استفاده نمایید.

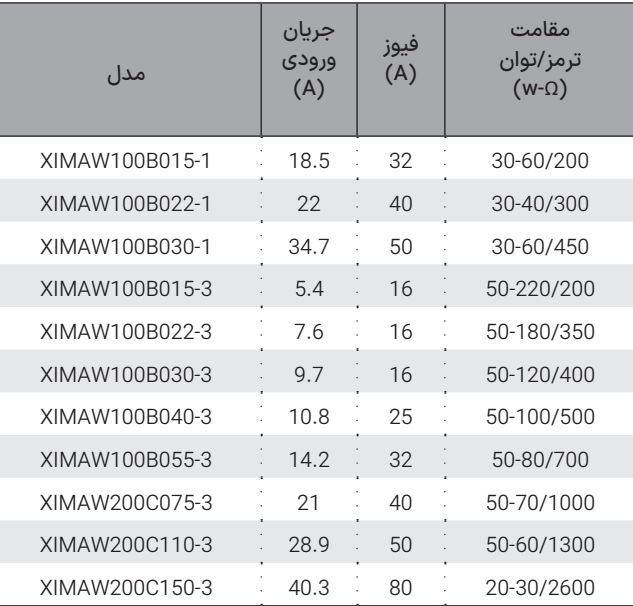

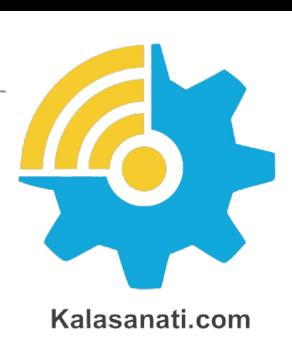

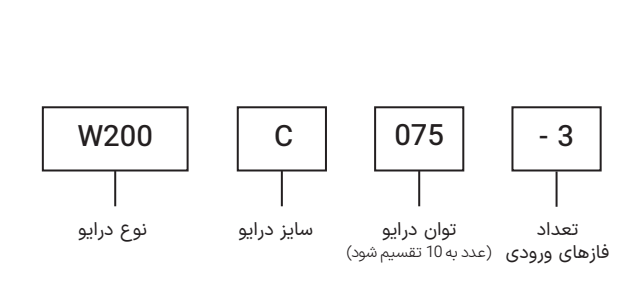

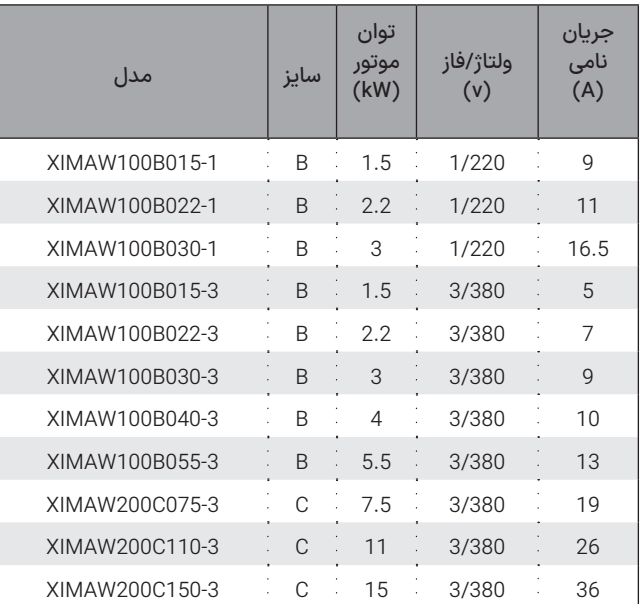

**جدول ۱** مشخصات فنی زیما (15Kw)

**X** 

Xinta .

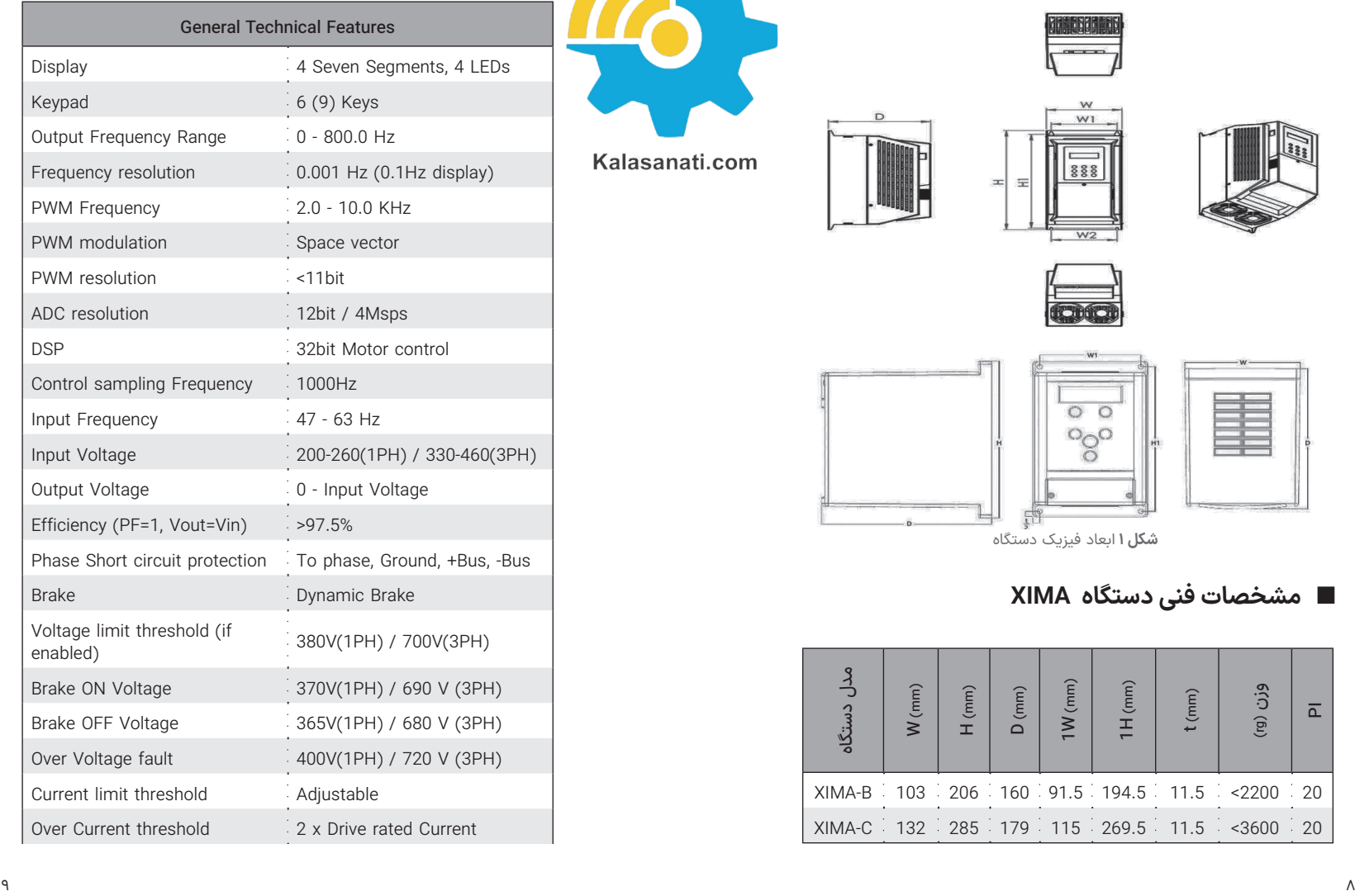

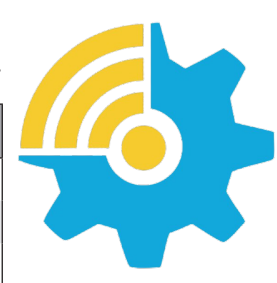

Kalasanati.com

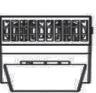

 $W1$ 

 $888$ 

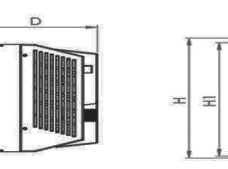

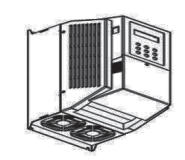

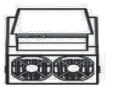

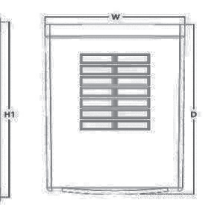

**شلک ۱** ابعاد فیزیک دستگاه

# ◼ **مشخصات فنی دستگاه XIMA**

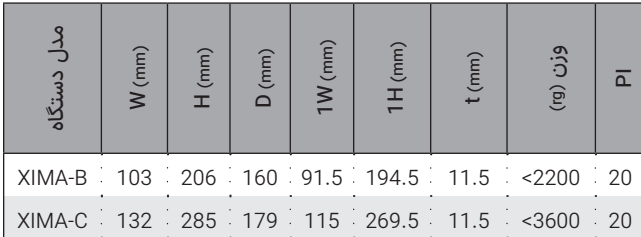

Drive Xima W

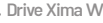

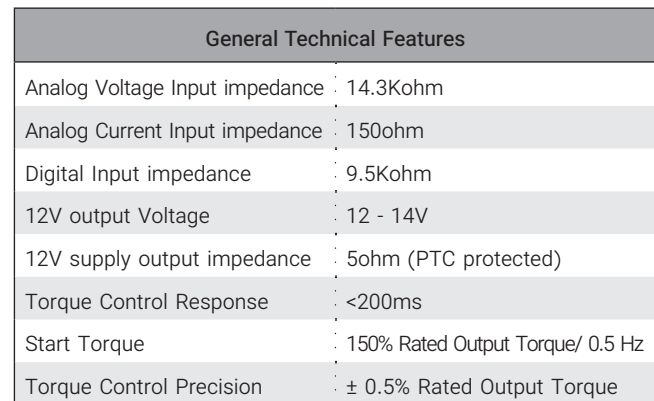

**جدول ۲** مشخصات فنی زیما (15Kw)

# **نکات ایمنی نکات عمومی**

رعایت نکات ایمنی عالوه بر رفع خطرات احتمالی در هنگام نصب و استفاده، عمری طوالنیتر و کارکردی کم وقفهتر را برای دستگاه رقم خواهد زد. عدم توجه به این نکات عالوه بر خطرات احتمالی جانی یا مالی، باعث ابطال گارانتی دستگاه نیز خواهد شد.

توجه داشته باشید که نصب و تنظیم این دستگاه نیاز به تجربه و تخصص داشته و کارکنان غیرمتخصص بههیچوجه مجاز به نصب و تنظیم دستگاه نیستند و خسارات جانی و مادی مربوطه بر عهده مصرفکننده است.

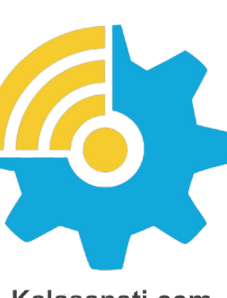

#### Kalasanati.com

#### **برق ورودی/خروجی**

برق ورودی و خروجی در سیستم کنترل دور، دارای ولتاژ باال (220 یا 380 ولت) بوده و بسیار خطرناک است. هنگام نصب و راهاندازی این سیستمها حتماً برق ورودی دستگاه را قطع کنید و تمامی مراحل را طبق راهنمای نصب در بخش »نصب الکتریکی» اجرا کنید.

#### **سیستم مکانیکی و ایمنی**

ً سیستم کنترل دور موتور، اصوال قسمتی از یک سیستم مکانیکی متحرک است که میتواند منشأ خطراتی برای کارکنان باشد. طراحی صحیح سیستم مکانیکی و سایر موارد همگی در تأمین امنیت کارکنان نقش بسزایی دارند. استفاده از کلیدهای حفاظتی برای قطع کردن برق دستگاه در مواقع اضطراری و یا نصب ترمز مکانیکی برای موتور، در بعضی از کاربردها الزامی است.

#### **آتشسوزی**

سیستم کنترل دور، یک قطعه در معرض آتشسوزی است و به همین خاطر حتماً باید درون تابلوی مناسب و دارای استانداردهای مربوط به حریق قرار داده شود. هرگونه خسارت ناشی از آتش گرفتن دستگاه بر عهده مصرفکننده است و تنها خسارات مربوط به دستگاه کنترل دور که منشأ آن خود دستگاه باشد، مشمول خدمات گارانتی خواهد بود و حتی اگر آتش گرفتن دستگاه (حتی در اثر مشکلات فنی خود دستگاه) منجر به آتشسوزی و خسارت به سیستمی غیر از دستگاه شود، خارج از مسئولیت شرکت خواهد بود.

Kalasanati.com

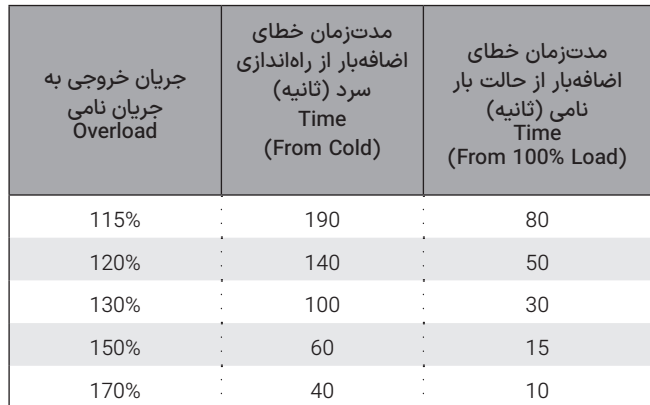

**جدول ۳** زمانهای قابلتحمل برای دستگاه در خطای اضافهبار

## ◼تـوجـــه

درصورتیکه توان متوسط موتور در مدت طوالنی بیش از توان نامی دستگاه باشد، دستگاه خطای کم بودن توان دستگاه را خواهد داد بدین معنی که باید دستگاه اینورتر با یک توان بزرگتر جایگزین شود. در این حالت اگر دستگاه دچار مشکل شود مشمول گارانتی نخواهد بود. توجه کنید که تمامی پارامترها اعم از خطاها و متوسط و ماکزیمم دما و جریان و ولتاژ و غیره درون حافظه دستگاه ذخیرهشده و برای اعتبار گارانتی مورد ارزیابی قرار میگیرند.

#### ◼تـوجـــه

در صورت نصب در ساختمان ها یا مکانهای مرطوب و دارای گردوخاک، اگر درایو برای مدت طوالنی استفاده نمیشود، بهتر است که درایو را به مکانی با شرایط مطلوب منتقل کنید.

#### **فیوز و مدارات محافظ**

استفاده از فیوز و مدار محافظ در ورودی دستگاه اجباری است و هرگونه کوتاهی در نصب چنین قطعاتی دستگاه را از گارانتي خارج کرده و باعث افزایش ریسک خطرات جانی و مادی میشود. برای انتخاب درست مدار محافظ به جدول 1 مراجعه نمایید.

#### **محدوده اضافهبار**

در حالت نرمال باید جریان موتور کمتر از جریان نامی اینورتر باشد و درصورتیکه این جریان بیش از 110 درصد جریان نامی اینورتر باشد، دستگاه به حالت اضافهبار یا Overload وارد میشود و بسته به مقدار اضافهبار، پس از مدتزمانی خطای اضافهبار اتفاق افتاده و سیستم نیاز به ریست کردن دارد. اگر اضافهبار در حالتی رخ دهد که موتور در حالت کار نرمال با جریان کمتر و مساوی جریان نامی بوده است، مدتزمان خطای اضافهبار کمتر از زمانی خواهد بود که اضافهبار در ابتدای راهاندازی موتور رخ دهد. در جدول این زمان را مشاهده مینمایید. درصورتیکه که جریان موتور بیش از 200 درصد جریان نامی دستگاه باشد، دستگاه بدون تأخیر خطای اضافه جریان خواهد

داد.

# ◼ **دریافت و بازرسی**

درایو صنعتی زیما پس از تولید و قبل از ارسال، مراحل مختلف بازرسی و کیفیت سنجی را پشت سر گذاشته است؛ پس از دریافت درایو، لطفا موارد زیر را بررسی کنید: • کنترل کنید که جعبه شامل لوازم همراه مذکور )دفترچه راهنما، پیچها، شابلونها و بست ها) باشد.

• بررسی کنید که دستگاه حین ارسال آسیبی ندیده باشد

• کنترل کنید که مدل و سریال دستگاه منطبق بر مدل سفارشی بوده و سریال های جعبه و دستگاه یکی باشند.

#### ◼ **نصب دستگاه**

#### **محل نصب**

یکی از مهمترین عوامل خرابی دستگاه کنترل دور موتور، رعایت نکردن اصول مربوطه در محل نصب دستگاه است که در مواردی میتواند باعث ابطال گارانتی نیز بشود.

• دستگاه باید حتماً در درون تابلو برق استاندارد فلزی نصب شود و این تابلو باید تهویه مناسبی داشته باشد.

در صورت بسته بودن تابلو یا عدم وجود تهویه مناسب، عالوه بر احتمال رخ دادن خطای اضافه دما، عمر دستگاه نیز بهشدت کاهش میابد.

• تابلوی مورد نظر باید حتماً در فضای سرپوشیده باشد.

• دستگاه باید حداقل 10 سانتیمتر از کف، 10 سانتیمتر از باال و 10 سانتیمتر از اطراف با بدنه تابلو فاصله داشته باشد و درعینحال مسیر ورود هوای تازه و خروج هوای گرم برای تابلو مهیا شده باشد. (از پایین تابلو به سمت بالا)

• استفاده از فیلتر هوا در ورودی هوای تابلو بهویژه در محلهای آلوده و پر گرد و غبار الزامی است، و وجود بیش از حد گرد و غبار درون دستگاه، باعث ابطال گارانتی خواهد بود.

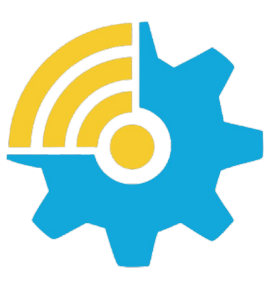

Kalasanati.com

• هرگونه رطوبت مستقیم و متراکم )مثل شبنم( میتواند خسارات زیادی را به دستگاه وارد کند و طبعاً مشمول گارانتی تعویض و تعمیر نیز نخواهد بود. استفاده از هیتر در درون تابلو به خصوص در زمستان و محیطهای مرطوب و جاهایی که احتمال وجود شبنم بر روی سطوح وجود دارد الزامی است و در درازمدت باعث صرفهجویی چشمگیری در هزینههای نگهداری و تعمیر دستگاههای الکترونیکی خواهد شد.

• دمای محل نصب باید در محدوده 10- تا 50+ درجه سانتی¬گراد باشد و از دمای 40 تا 50 درجه به ازای هر درجه سانتیگراد، 2 درصد از توان نامی باید کاسته شود. دماهای خارج از این محدوده عالوه بر کاهش تصاعدی عمر دستگاه، باعث ابطال گارانتی نیز خواهد شد.

• عمر خازنهای طبقه قدرت دستگاه به ازای هر 10 درجه گرمتر بودن محیط، نصف میشود به همین دلیل دستگاههایی که در محیط خیلی گرم و یا تحت بار زیاد کار میکنند در مدت کوتاهتری نیاز به تعویض خازن پیدا میکنند.

• محل نصب نباید دچار لرزشهای شدید و مداوم باشد و درصورتیکه نیاز به نصب دستگاه در مکانی با لرزش زیاد باشد باید قبل از نصب با مشاورین شرکت در این مورد مشورت کنید.

تابش مستقیم نور خورشید باعث کاهش چشمگیر عمر جعبه و صفحهکلید دستگاه خواهد شد و همچنین باعث ابطال گارانتی میگردد.

• درصورتیکه ارتفاع محل نصب از سطح دریا از 1000 متر بیشتر است، باید به ازای هر 100 متر اضافه، 2% کاهش ظرفیت برای توان دستگاه در نظر بگیرید در غیر این صورت احتمال گرم کردن دستگاه در بار نامی وجود دارد که در این صورت نیاز به دستگاه با توان بزرگتر خواهد بود.

#### ◼تـوجـــه

ارتفاع زیاد از سطح دریا نیز مانند گرمتر شدن محیط، باعث کاهش عمر خازنهای قدرت میشود چرا که غلظت هوا کاهش یافته و تبادل گرمایی خازنها با محیط به همان نسبت کاهش مییابد.

#### **مشخصات محل نصب دستگاه**

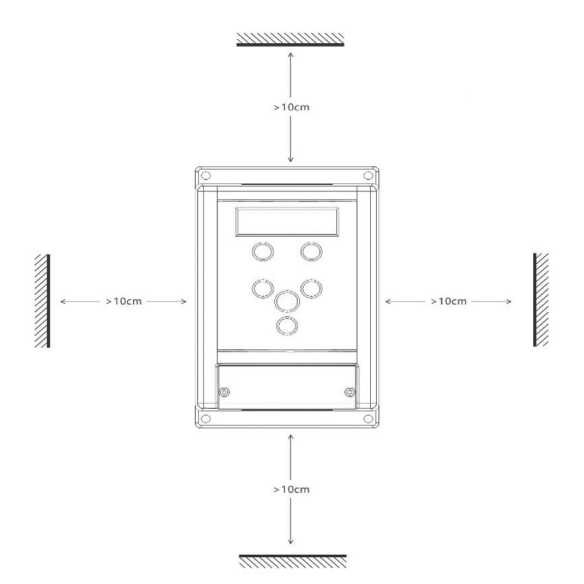

**شلک ۲** فاصله مجاز برای نصب فیزیکی

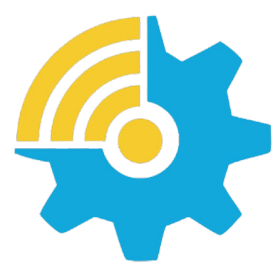

Kalasanati.com

در جدول زیر مشخصات حداقل برای محل نصب دستگاه برای عملکرد پایدار و مطمئن دستگاه درج شده است.

◼تـوجـــه

عدم رعایت موارد زیر موجب عملکرد نادرست سیستم دستگاه خواهد شد و عواقب احتمالی ناشی از آن خارج از مسئولیت شرکت است.

#### **موتور**

• قبل از نصب دستگاه، حتیاالمکان موتور را از سیستم مکانیکی جدا کنید. این کار بهخصوص درجاهایی که چرخیدن برعکس موتور باعث خسارت به سیستم میشود الزامی است.

| داخل تابلو با تهویه و فیلتر مناسب و در محل سرپوشیده                                    |                         | محل نصب                  |
|----------------------------------------------------------------------------------------|-------------------------|--------------------------|
| به ازای هر درجه سانتیگراد بالای 40 درجه،<br>دو درصـد کاهش توان خروجی لحاظ شـود.        | $-10\sim$<br><b>50C</b> | دمای محل<br>نصب          |
| در صورت احتمال تشکیل شبنم، حتماً از<br>هیتر درون تابلو استفاده شود.                    | h < 85%                 | رطوبت نسبى<br>غير متراكم |
| در راستای محورهای X, Y, Z                                                              | a < 0.5g                | ارتعاش                   |
| بههیچوجـه در معرض تابش نور خورشیـد<br>قرار نگیرد.                                      | خير                     | مقاوم در<br>برابر UV     |
| فاقــد ایمنـی در برابر ریختـن آب به روی<br>دستگـاه و فاقـد ایمنـی در برابر گرد و غبـار | 20                      | IP                       |
| به ازای هر ۱۰۰ متر بالاتـر از ۱۰۰۰ متر، حدود<br>۰۲% کاهش توان نامی در نظر گرفته شود.   | A <<br>2600m            | ارتفاع از<br>سطح دريا    |

**جدول ۴** مشخصات نصب فیزیکی درایو Xima

 $X_{M2}$ 

- بدنه موتور را اتصال زمین کنید در غیر این صورت در هنگام بروز اتصال بدنه
	- در سیمپیچ موتور، احتمال برقگرفتگی بسیار شدید و حتی مرگ وجود دارد.
- درصورتیکه لک سیستم فلزی است و بدنه موتور هم به سیستم متصل است هر نقطه از سیستم را میتوانید زمین کنید.
- توان موتور بههیچوجه بزرگتر از توان نامی اینورتر نباشد در غیر این صورت کارکرد دستگاه بهینه نبوده و گارانتي دستگاه نیز باطل میشود.
- همچنین وصل کردن موتور با توان کمتر از توان اینورتر هم توصیه نمیشود و توان اینورتر حداکثر یک پله از موتور باالتر باشد.
- وصل کردن چندین موتور مشابه به یک اینورتر منعی ندارد ولی باید توجه کرد که مجموع توان موتورها بیش از توان نامی اینورتر نباشد و درصورتیکه تعداد
- موتورها بیش از دو عدد است، یک ضریب 0.9 در توان دستگاه ضرب شود.
- درجاهایی که موتور بهصورت طوالنی در دورهای پایین و با جریان باال کار میکند حتماً از یک فن کمکی برای خنک کردن موتور استفاده کنید در غیر این صورت موتور و حتی اینورتر دچار مشلک خواهند شد.

توجه کنید که سربندی موتور متناسب با ولتاژ اینورتر باشد.

• بهطور مثال اگر موتور 3 اسب 380/220 ولت مثلث/ستاره را به دستگاه یکفاز (220 ولت) وصل میکنید حتماً سربندی موتور روی مثلث باشد در غیر این صورت توان موتور بسیار کاهش میابد و اگر همین موتور را به اینورتر با ورودی سه فاز 380 ولت متصل میکنید حتماً موتور بهصورت ستاره بستهشده باشد در غیر این صورت احتمال خرابی موتور و دستگاه باال میرود و یا شاهد خطای اضافه جریان خواهید بود.

## ◼ **نصب مکانیکی**

برای نصب دستگاه کنترل دور درون تابلوی موردنظر و شرایطی که در بخش محل نصب توضیح داده شد، ابتدا توسط شابلون مورد نظر (همراه دستگاه قرار داده شده)

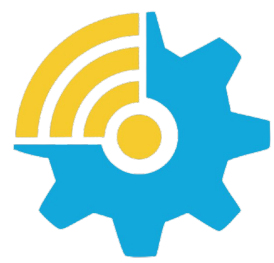

Kalasanati.com

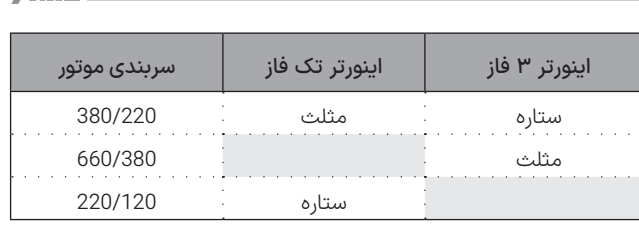

**جدول ۵** نحوه اتصال درایو به موتور بر اساس ولتاژ و سیم بندی

محل سوراخکاری را بهصورت تراز عالمتگذاری کرده و با مته 3 میلیمتر سوراخ کنید. سپس ابتدا پیچهای بالای دستگاه (6 عدد پیچ خودرو قطر 4 میلی متر همراه دستگاه موجود هست) را بسته و بدون اینکه آنها را کاملاً سفت کنید پیچهای پایین دستگاه را ببندید و سپس هر 4 پیچ را بهاندازه الزم سفت نمایید. توجه کنید که واشرها را نیز همراه پیچها استفاده کنید. برای سادگی و سرعت بیشتر در نصب، بهتر است این مرحله توسط دو نفر انجام شود.

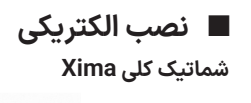

سطح افق

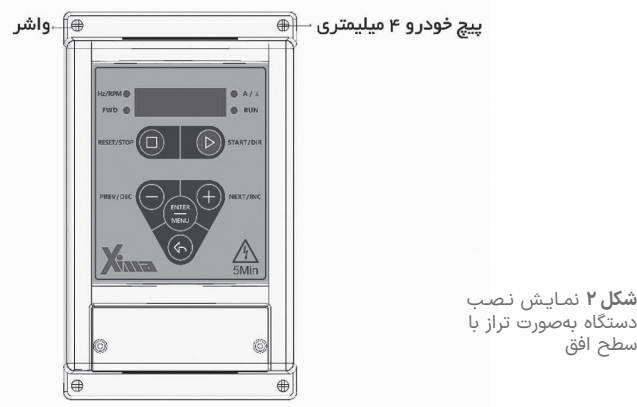

X

دستگاه XIMA دارای یک ردیف 18 تایی ترمینال فرمان کوچک در باال و یک ردیف ترمینال 9 تایی قدرت در پایین )8 تایی در مدل تکفاز( است. درایو، موتور و دیگر تجهیزات مرتبط را بهصورت شکل زیر سیم بندی نمایید. در قسمت بالا ترمینالهای قدرت به صوت مجزا از ترمینالهای کنترلی نمایش داده شده است. همچنین مقاومت ترمز خارجی نیز باید به پایههای B+ و B- متصل شود.

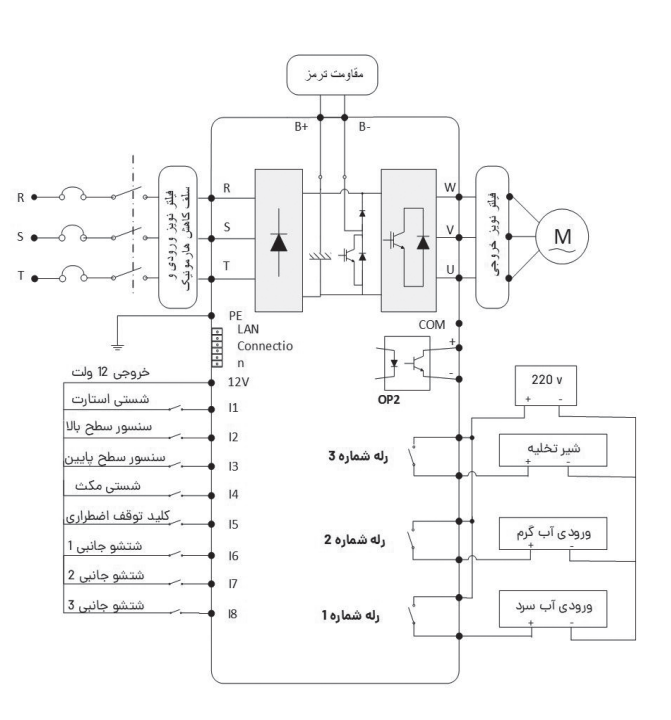

**شلک ۳** شماتیک کلی دستگاه XIMA

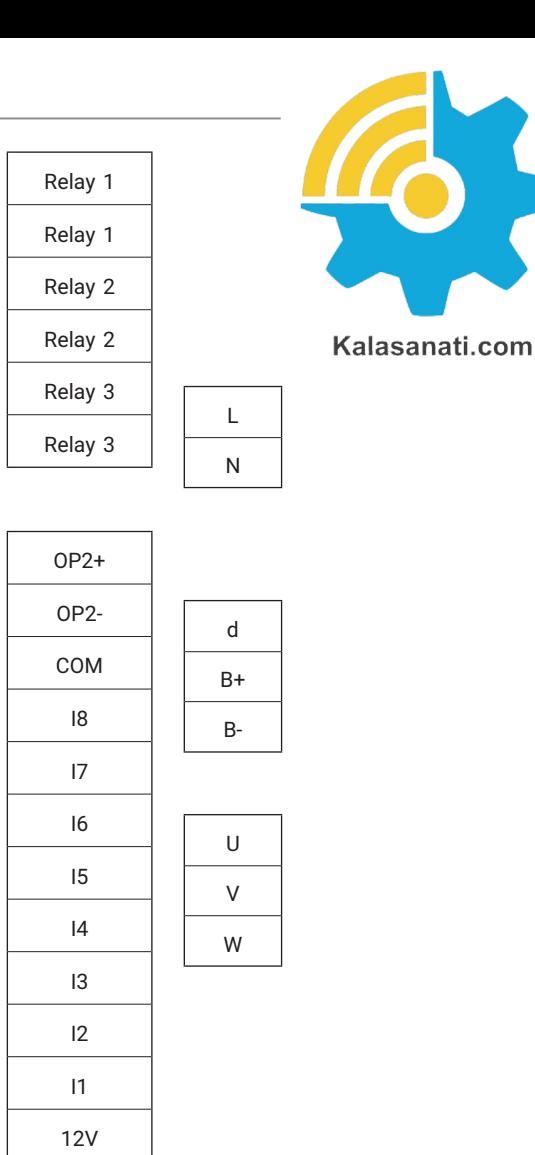

**شلک ۵** نحوه قرار گیری ترمینالهای

درایو زیما تک فاز

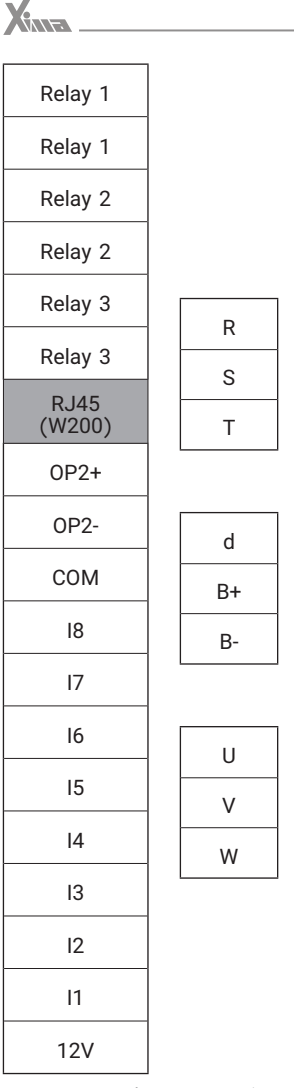

е производите представително на селото на селото на селото на селото на селото на селото на 1940 година, по 19<br>Селото на селото на 1940 година, по 1940 година е през 1940 година, по 1940 година е през 1940 година, по 1940 **شلک ۶** نحوه قرار گیری ترمینالهای درایو زیما سه فاز

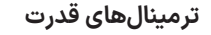

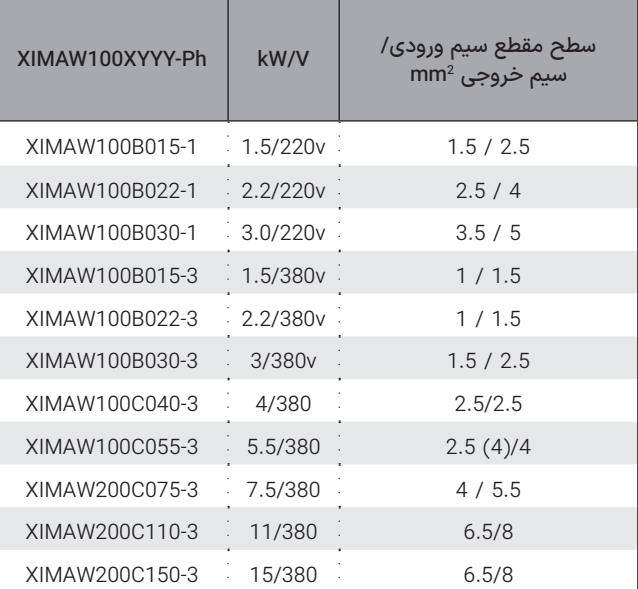

Kalasanati.com

**جدول ۷** سطح مقاطع مناسب برای ورودی/خروجی

#### **نکات مهم**

- توجه کنید که در درایو تکفاز لزومی برای رعایت فاز و نول برای اتصال به ورودی L و N وجود ندارد.
- سیم اتصال زمین را به ترمینال PE( یا عالمت زمین( متصل نمایید. در مدل سه فاز از سیم با سطح مقطع حداکثر 1/5 میلیمتر مربع برای
- اتصال ارت به دستگاه استفاده نمایید.
- مقاومت ترمز را در صورت نیاز به ترمینالهای B+ و B- با کابل 1/5 میلیمتر مربع متصل نمایید. (جهت اتصال اهمیتی ندارد) در مدل تکفاز از سیم ضخیمتر نیز میتوانید استفاده کنید.

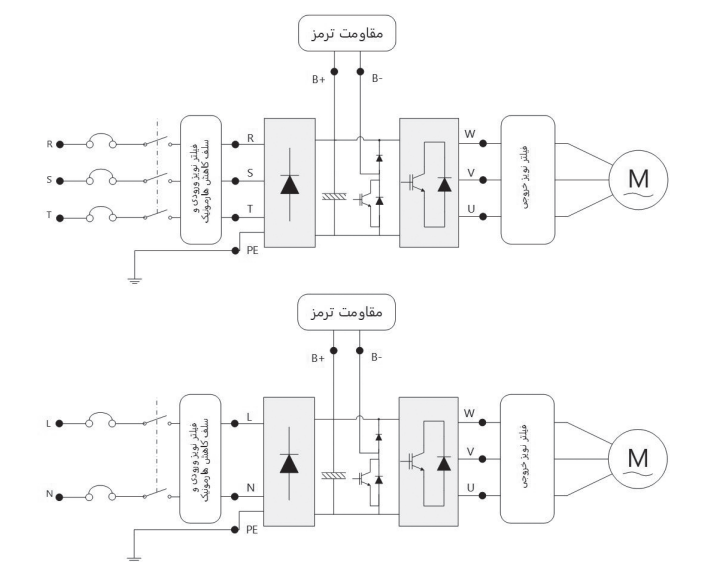

**شلک۷** نمایش ترمینالهای قدرت ورودی و خروجی

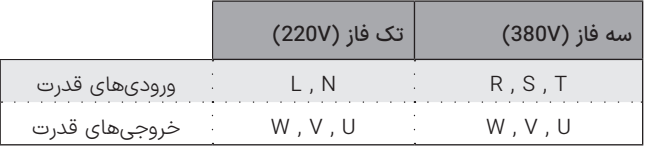

**جدول ۶** ورودی ها و خروجی های قدرت درایو های تک فاز و سه فاز

**X** 

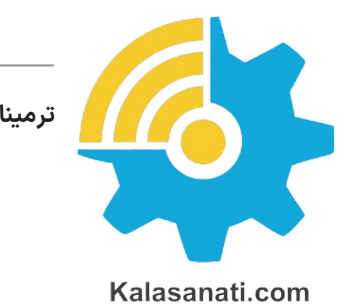

# **ترمینالهای فرمان**

#### **هشدارها**

● از وصل نمودن نول به ورودی زمین اکیداً خودداری نمایید.

از کابل شو استفاده نکنید. استفاده از کابل شو احتمال شل شدن پیچهای ترمینال را باال میبرد.

• حداکثر 8 میلیمتر از سر سیمها را لخت نمایید تا امکان اتصال رشتههای ترمینالهای مجاور به یکدیگر از بین برود.

• از سفت کردن بیشازحد پیچهای ترمینال بهشدت پرهیز کنید چرا که هزینه تعویض ترمینالهای آسیبدیده مشمول گارانتی نیست.

• دستگاه را مستقیماً به موتور وصل کنید و از کنتاکتور، کلید مینیاتوری و ... استفاده نکنید.

• ورودی زمین را حتیاالمکان متصل نمایید تا از نویز خروجی و احتمال برقگرفتگی جلوگیری شود. عدم اتصال ورودی زمین ممکن است در کارکرد عادی دستگاه اختالل ایجاد نماید.

• استفاده از سلف کاهش هارمونیک و فیلتر نویز ورودی و خروجی اجباری نیست و بهصورت اختیاری هست. (مگر در موارد خاص)

• عدم رعایت موارد فوق موجب آسیب دیدن دستگاه و خارج شدن از شمول گارانتی خواهد شد.

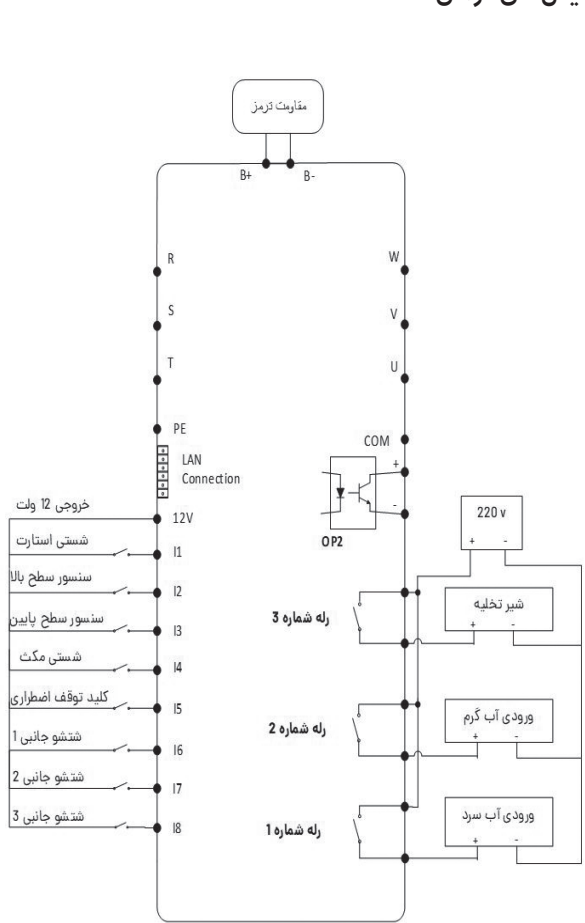

X

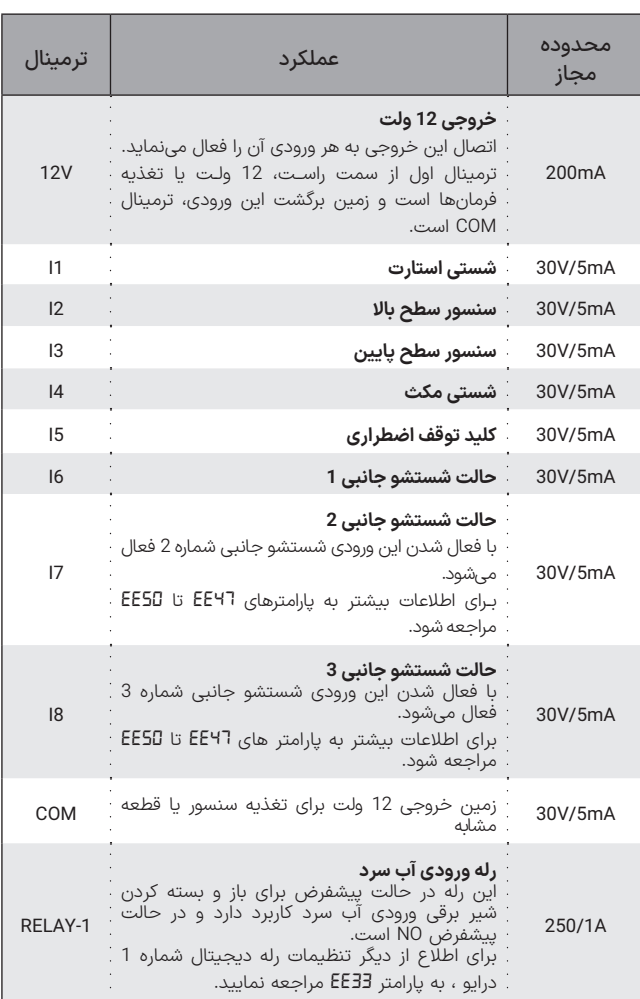

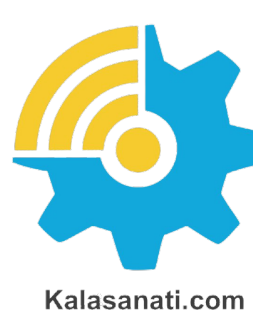

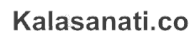

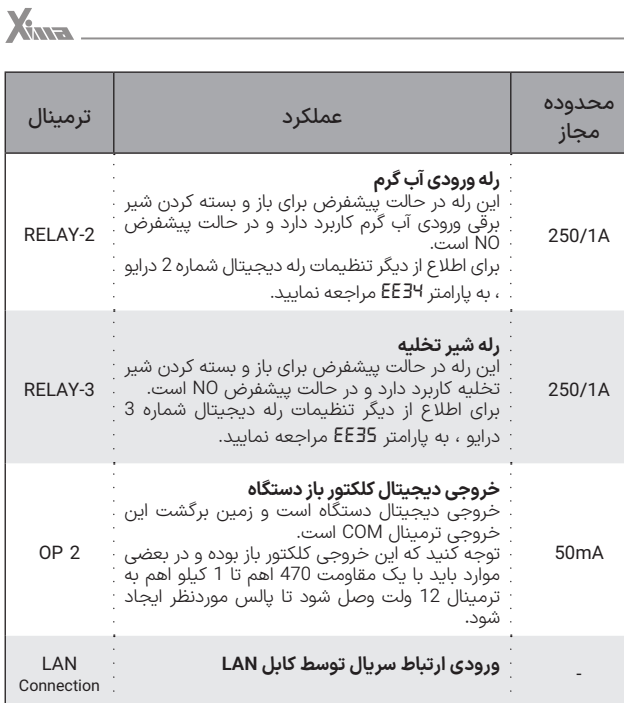

ورودی-خروجی های مدار کنترل **جدول ۸**

#### Kalasanati.com

بخصوص سیمهای موتور، حامل جریان، ولتاژ و فرکانس باالیی هستند و به راحتی میتوانند به روی فرمانهای دستگاه، نویز و اختالل ایجاد کنند. برای جلوگیری از این اختالل احتمالی، سیمهای کنترل را از دورترین مسیر ممکن نسبت به کابلهای قدرت عبور دهید و حتیاالمکان برای موتور از کابل شیلددار استفاده نمایید و شیلد کابل موتور را به زمین تابلو متصل نمایید. )زمین اینورتر هم باید در همان نقطه به زمین تابلو باید متصل باشد)

درصورتیکه برای کابل کنترل هم از نوع شیلددار استفاده میکنید، شیلد کابل کنترل را نیز در همان نقطه قبلی زمین کنید. )اتصال تک نقطهای(

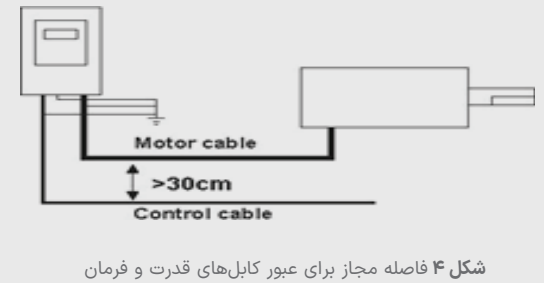

استفاده کنید. برای اتصال خروجی رله فرمان از سیم تا سطح مقطع 1 میلیمتر مربع نیز میتوانید استفاده نمایید. • در صورت نیاز به بستن چند سیم زیر یک ترمينال، ابتدا همه آنها را با طول مناسب لخت کرده و بههمپیچیده و درون یک

کابل شو قرار دهید و به ترمینال مربوطه وصل کنید.

• از سفت کردن بیشازحد پیچهای ترمینال به شدت پرهیز کنید. سفت کردن متعادل پیچهای ترمینال برای کارکرد درست کفایت می,کند.

**نکات مهم** • خارج شدن از محدوده مقادیر مجاز، باعث آسیب به مدار کنترل درایو شده و آن را از شمول گارانتی خارج مینماید. • برای نصب ترمینال فرمان از سیم 0/35 تا 0/5 میلیمتر مربع

• استفاده از آچار پیچگوشتی نامناسب میتواند به ترمینالها آسیب جدی وارد کند.

• عایق های آسیب دیده در سیم بندی ممکن است موجب آسیب جانی و سخت افزاری شود.

• استفاده از کابلهای طویل در اتصال موتور به درایو، ممکن است باعث خطای جریان یا نشتی جریان شود. برای جلوگیری از این پدیده، طول کابل موتور برای توان kw4 و کمتر، کمتر از 20متر و برای توان های kw5.5 وبیشتر، کمتر از 50متر باشد. برای کابل های بلندتر از یک راکتور AC در خروجی استفاده کنید. • پس از قطع برق ورودی، بالفاصله ترمینالهای قدرت دستگاه را لمس نکنید، زیرا زمان کوتاهی طول میکشد تا ولتاژ باالی موجود در خازنهای قدرت درایو تخلیه شود.

• توجه کنید که سیمهای ورودی/خروجی قدرت دستگاه،

# ◼ **تنظیم نرمافزاری**

#### **کلیدها و صفحهنمایش**

دستگاه XIMA دارای یک نمایشگر 4 رقمی ممیز دار و 4 عدد چراغ LED برای نمایش مقادیر و پارامترها و یک صفحهکلید 6 (9) تایي برای تنظیم پارامترها و ریست کردن خطاها و استارت استوپ موتور است.

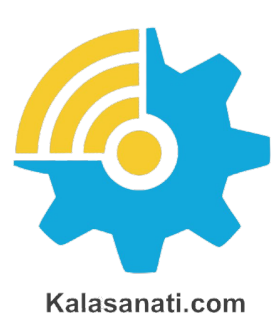

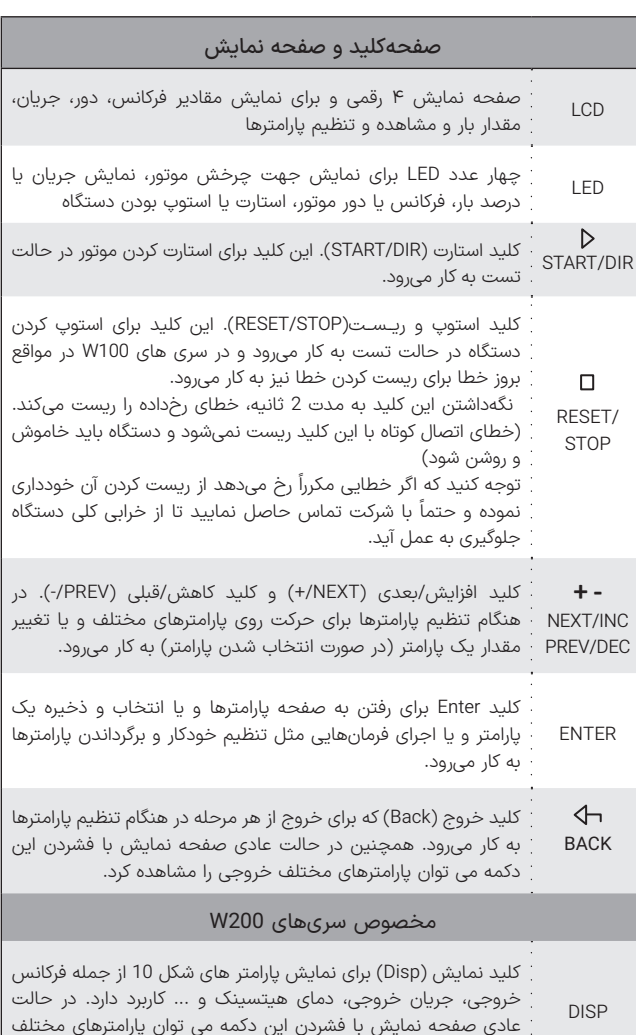

خروجی را مشاهده کرد.

 $Q$  A/  $\alpha$  $\triangleright$ **DESET/STE** START/DI PREV/DE NEXT/INC  $\frac{77}{5}$ **ASSESS Xima-W100**

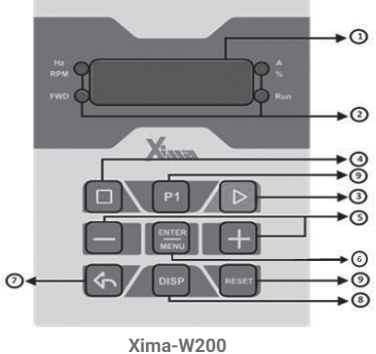

**شلک ۹** صفحهکلید اصلی دستگاه

 $X_{\text{max}}$ 

| صفحهکلید و صفحه نمایش                                                                                                    |                |  |  |
|----------------------------------------------------------------------------------------------------|----------------|--|--|
| ٔ کلید شیفت (P1) در هنگام وارد کردن و تغییر مقادیر پارامتر ها کاربرد<br>. دارد به این صورت که در ابتدا با فشردن دکمه های +/- اولین رقم از<br>. سمت راست تغییر میکند در صورد فشردن دکمه P1  تغییرات بر روی<br>ِ دومین رقم از سمت راست اعمال میشود و فقط این سگمنت در حالت<br>ِ چشمکزن قرار میگیرد به همین ترتیب با چند بار فشردن مجدد P1،<br>: تغیرات ابتدا بر سومین رقم و سپس بر چهارمین رقم از سمت راست<br>ز اعمال میشود. | P <sub>1</sub> |  |  |
| ِ در مواقع بروز خطا برای ریست کردن خطا به کار م پرود.                                                                                                    | RESET          |  |  |

**جدول ۲** معرفی صفحهکلید و صفحهنمایش دستگاه XIMA

#### **صفحهنمایش**

در حالتی که دستگاه روشن میشود ابتدا به مدت 5.0 ثانیه هر 2 چراغ LED باالیی روشن و ورژن نرمافزاری درایو بر روی سگمنتهای صفحهنمایش نشان داده میشود سپس عالمت *----* به روی صفحهنمایش دیده میشود.

#### **تنظیم پارامترها**

## ◼تـوجـــه

بعضی از پارامترها اثر آنی بر کارکرد موتور خواهند داشت که این تأثیر شامل تغییر جهت موتور نیز خواهد بود. توجه داشته باشید که این تغییرات حتماً توسط کارکنان آموزش دیده و مسلط به کارکرد سیستم، تغییر داده شوند. هرگونه اشتباه در تنظیم پارامترها احتمال خرابی دستگاه را باال برده و همچنین عمر لک سیستم و راندمان آن را کاهش میدهد و حتی میتواند منجر به صدمات جانی شدید شود. بعضی پارامترها نیز فقط در هنگام استوپ بودن درایو قابل تغییر هستند و تغییرات بعضی نیز هنگام ذخیره شدن و خروج از صفحه تنظیم پارامترها اعمال میشوند.

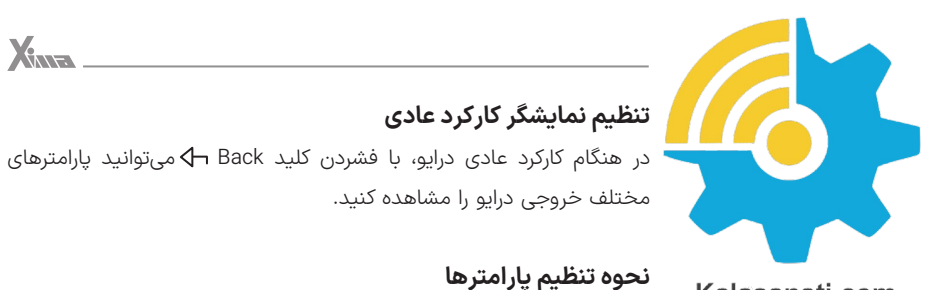

#### Kalasanati.com

- ابتدا کلید Enter را فشار دهید و رها کنید تا به صفحه پارامترها بروید.
	- رمز تنظیم درایو را وارد کنید.
- اکنون نام آخرین گروه تنظیمی روی صفحهنمایش دیده میشود. برای دیدن گروه بعدی کلید + و برای دیدن گروه قبلی کلید - را فشار دهید.

| تغييرات صفحه<br>نمایش و LEDها                                                                                                    | عملكرد                                                                        |
|----------------------------------------------------------------------------------------------------|-------------------------------------------------------------------------------|
| EVER PLACE ON APRIL                                                                                                    | فركانس خروجى دستگاه برحسب هرتز.<br>(مميز روشن و چراغ Hz/RPM روشن میشود)       |
| $\overline{R}$ $\overline{R}$ $\overline{$ | آمپر خروجی دستگاه از 0.00 تا 20.00 آمپر.<br>(مميز دوم و چراغ 4/% روشن میشوند) |
| $P$ 45                                                                                                    | توان خروجی درایو<br>(مميز روشن و چراغ Hz/RPM خاموش میشود)                     |
| $\frac{1}{\sqrt{251}}$                                                                                                    | ولتاژ خازنهای قدرت دستگاه.<br>(حرفالمست چپ صفحەنمايش ديده مىشود)              |
| <b>Hz/RPM</b><br>$\frac{10}{\sqrt{25}}$                                                                                                    | دمای هیتسینک داخلی<br>(حرف ع سمت چپ صفحهنمایش دیده میشود)                     |
| Hz/RPM<br>$\degree$ PP-2<br><b>FWD</b>                                                                                                    | حالت شستشو<br>(حرف PP سمت چپ صفحهنمایش دیده میشود)                            |

**شلک ۱۰** نحوه تنظیم پارامترهای دستگاه XIMA

• حال کلید Enter را فشار دهید تا وارد گروه موردنظر شوید. اکنون نام آخرین پارامتر تنظیم شده در گروه موردنظر دیده میشود.

• برای دیدن پارامتر بعدی کلید + و برای دیدن پارامتر قبلی کلید - را فشار دهید. درصورتیکه این کلیدها را نگهدارید به ترتیب همه پارامترها را مشاهده خواهید نمود.

• برای تنظیم پارامتر موردنظر، کلید Enter را فشار دهید.

در این هنگام مقدار پارامتر بهصورت چشمکزن دیده خواهد شد.

• با فشردن کلیدهای + و - میتوانید مقدار پارامتر را تنظیم کنید. درصورتیکه این کلیدها را نگه دارید مقدار پارامتر با سرعت متغیر اضافه و کم خواهد شد و در صورت زدن کوتاه این کلیدها، تنها یک واحد تغییر انجام خواهد شد.

• درصورتیکه تمایل به ذخیره تغییرات پارامتر دارید کلید Enter را فشار دهید و در صورت تمایل به لغو تغییرات آخرین پارامتر، کلید خروج یا Back را فشار دهید.

• با هر بار فشردن کلید Back یک مرحله به عقب باز خواهید گشت و پس از چند بار فشردن آن از صفحه پارامترها خارج خواهید شد.

توجه کنید که در صورت خروج بدون ذخیرهسازی، آخرین پارامتر تغییر داده ً تغییرات بعضی از شده، به مقدار قبل از تنظیم خود بر خواهد گشت. ضمنا پارامترها به صورت آنی در کارکرد سیستم تأثیر میگذارد و برخی دیگر پس از فشردن Enter و ذخیره پارامتر مؤثر خواهند بود.

• در حالت عادی صفحه نمایش ابتدا عالمت *----* و در حین شستشو مقدار F یا همان فرکانس خروجی درایو را نمایش میدهد.

• کلید BACK غیر از نقش برگشت از پارامترها، برای دیدن کمیتهای مختلف استفاده میشود. با هر بار فشردن این کلید می توان فرکانس، آمپر و توان خروجی، دمای هیت سینک دستگاه ، ولتاژ داخلی دستگاه ، حالت شستشو را روی صفحه نمایش مشاهده کرد و در این حالت LED مربوطه نیز روشن

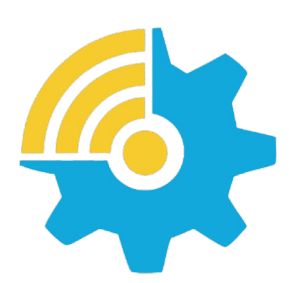

Kalasanati.com

میشود. پس از زمان یک دقیقه از زدن این کلید، دوباره صفحه نمایش به حالت نمایش اولیه بر میگردد.

# **برگشت به مقادیر اولیه و ذخیرهسازی**

در صورت تمایل به برگرداندن مقادیر پیشفرض و یا گرفتن نسخه پشتیبان از مقادیر فعلی و یا برگرداندن آخرین تنظیمات قبلی میتوانید از پارامتر *44EE* استفاده کنید.

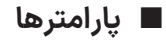

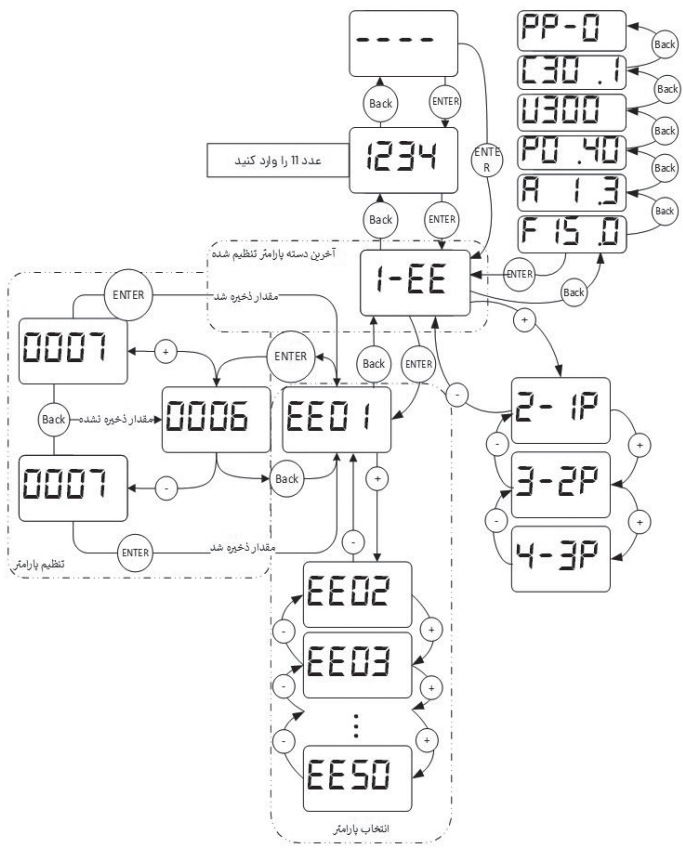

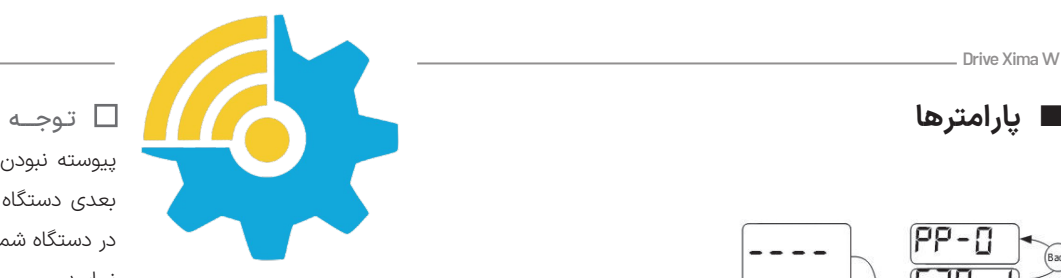

Kalasanati.com

پیوسته نبودن شماره پارامترها برای افزودن پارامترهای احتمالی در نسخههای بعدی دستگاه است. ممکن است بعضی از پارامترهای موجود در این دفترچه در دستگاه شما در دسترس نباشند. برای اطالعات بیشتر با شرکت تماس حاصل نمایید.

#### **تـــذکر:**

- ورودی و خروجیهای اینورتر قبل از اعمال ولتاژ به دقت بررسی شود، اتصال اشتباه آسیب جدی به درایو وارد میکند.

- جهت جلوگیری از نویز اینورتر بر روی سنسورها، بدنه موتور حتما به ارت متصل شود.

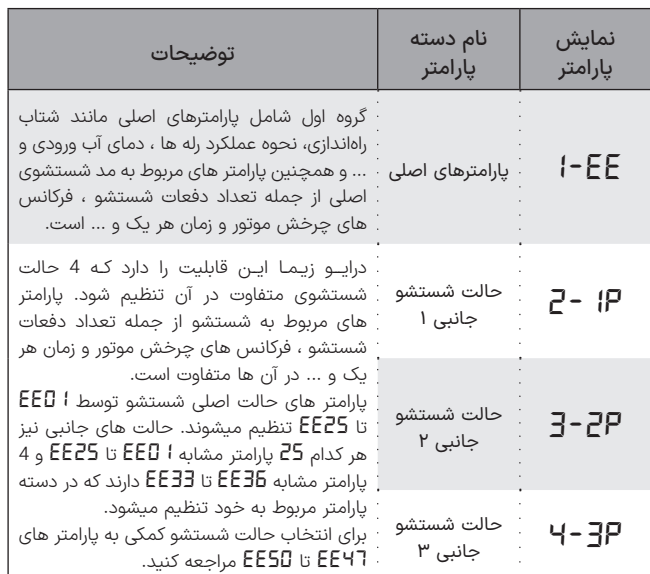

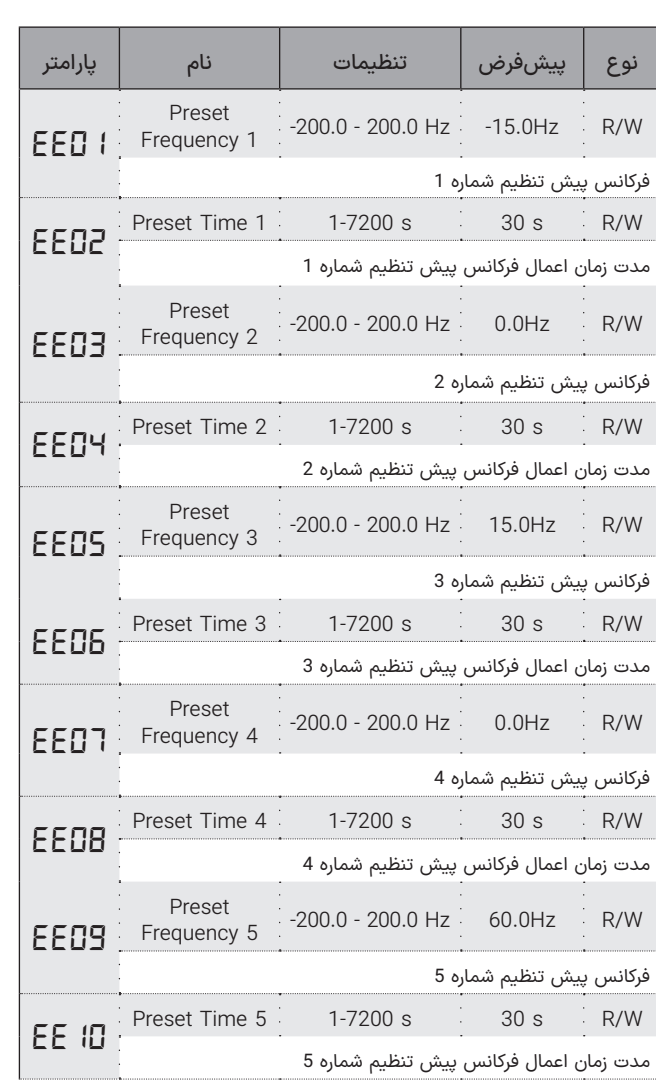

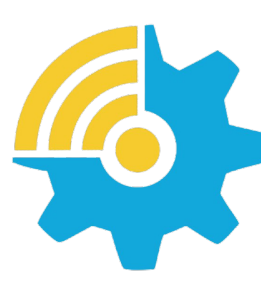

Kalasanati.com

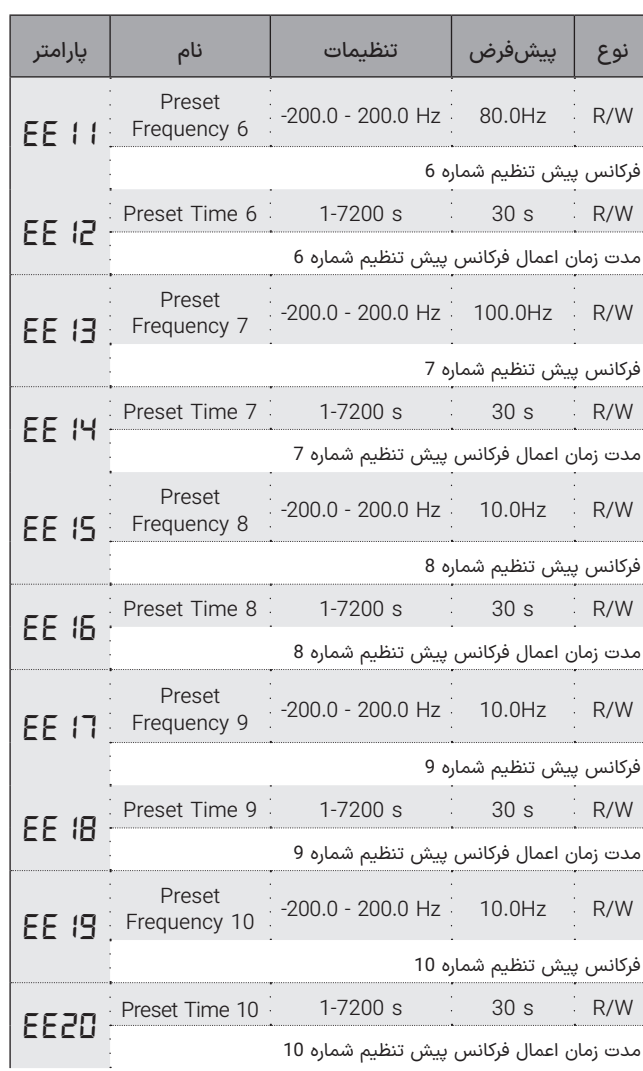

Xinna

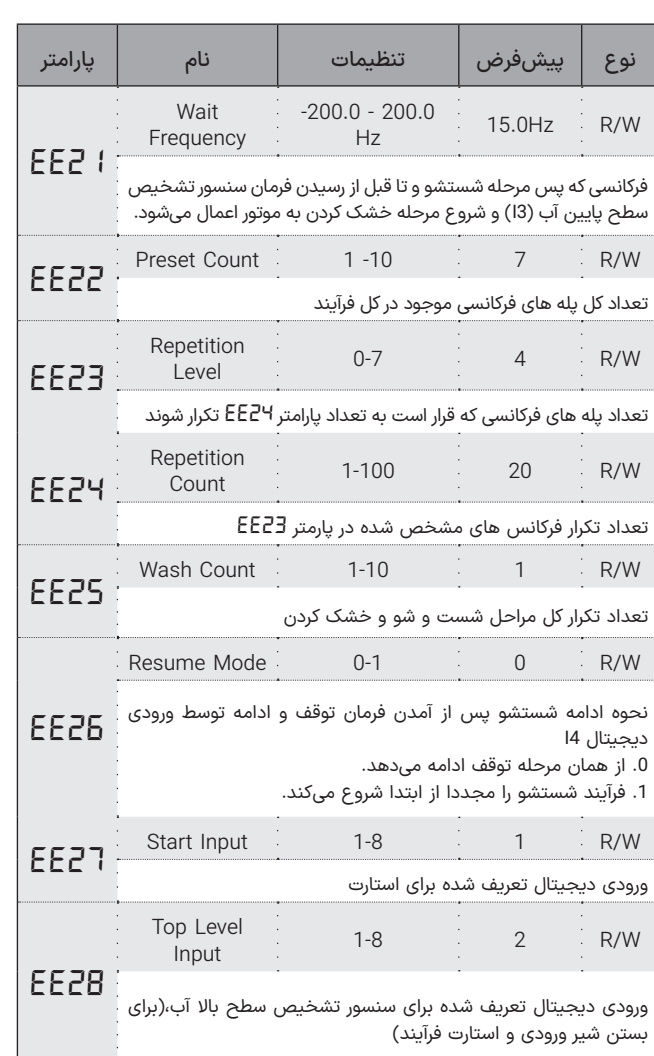

the control of the control of the control of

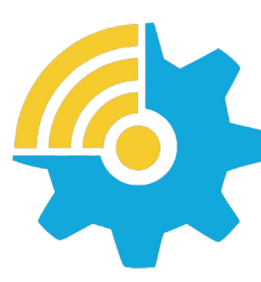

Kalasanati.com

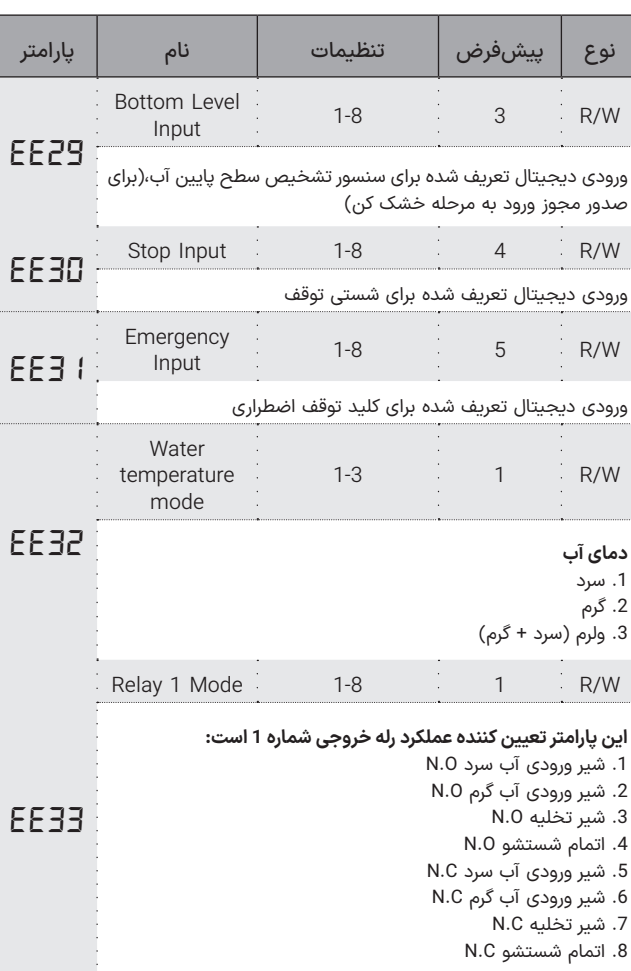

 $X<sub>in</sub>$  and  $X<sub>in</sub>$  and  $X<sub>in</sub>$  and  $X<sub>in</sub>$  and  $X<sub>in</sub>$  and  $X<sub>in</sub>$  and  $X<sub>in</sub>$  and  $X<sub>in</sub>$  and  $X<sub>in</sub>$  and  $X<sub>in</sub>$  and  $X<sub>in</sub>$  and  $X<sub>in</sub>$  and  $X<sub>in</sub>$  and  $X<sub>in</sub>$  and  $X<sub>in</sub>$ 

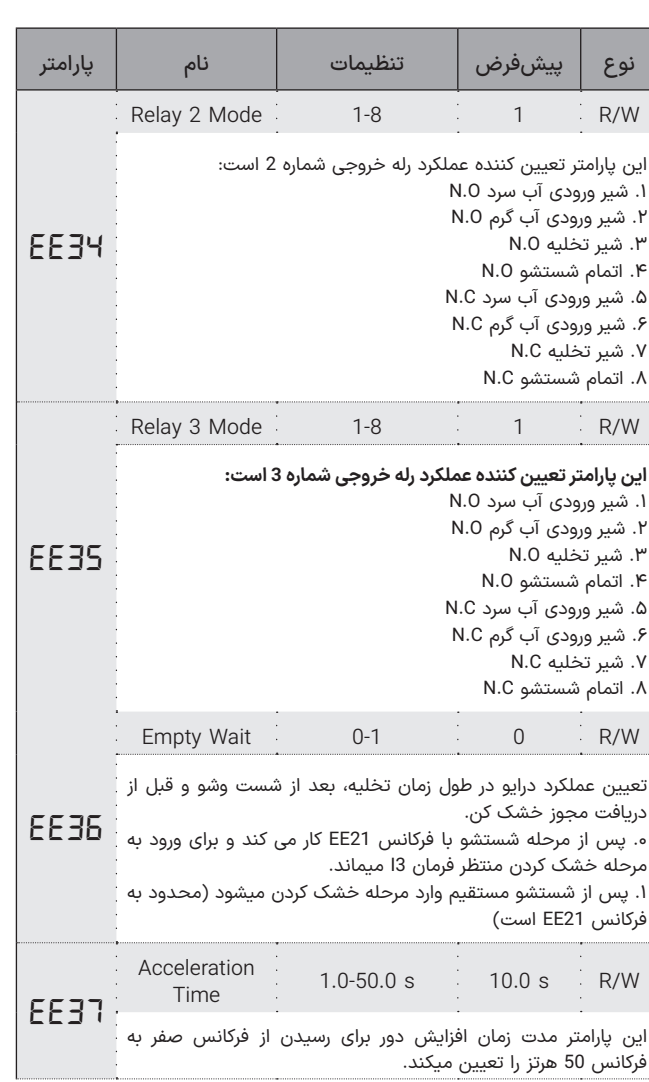

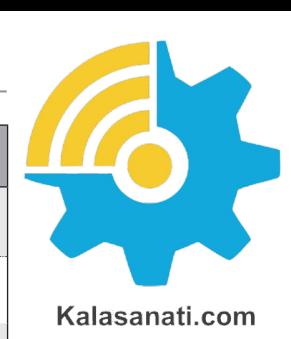

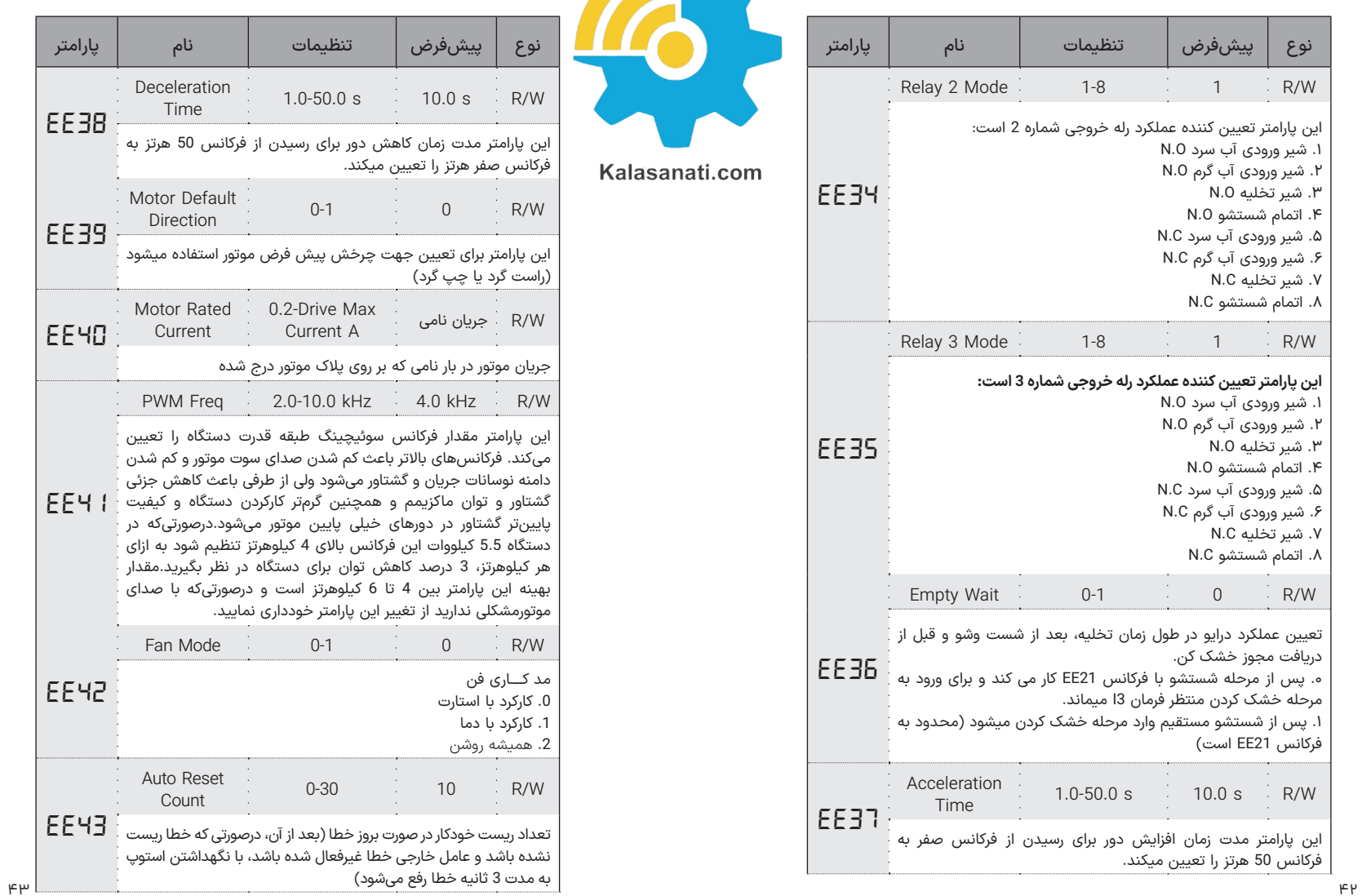

 $X<sub>MR</sub>$ 

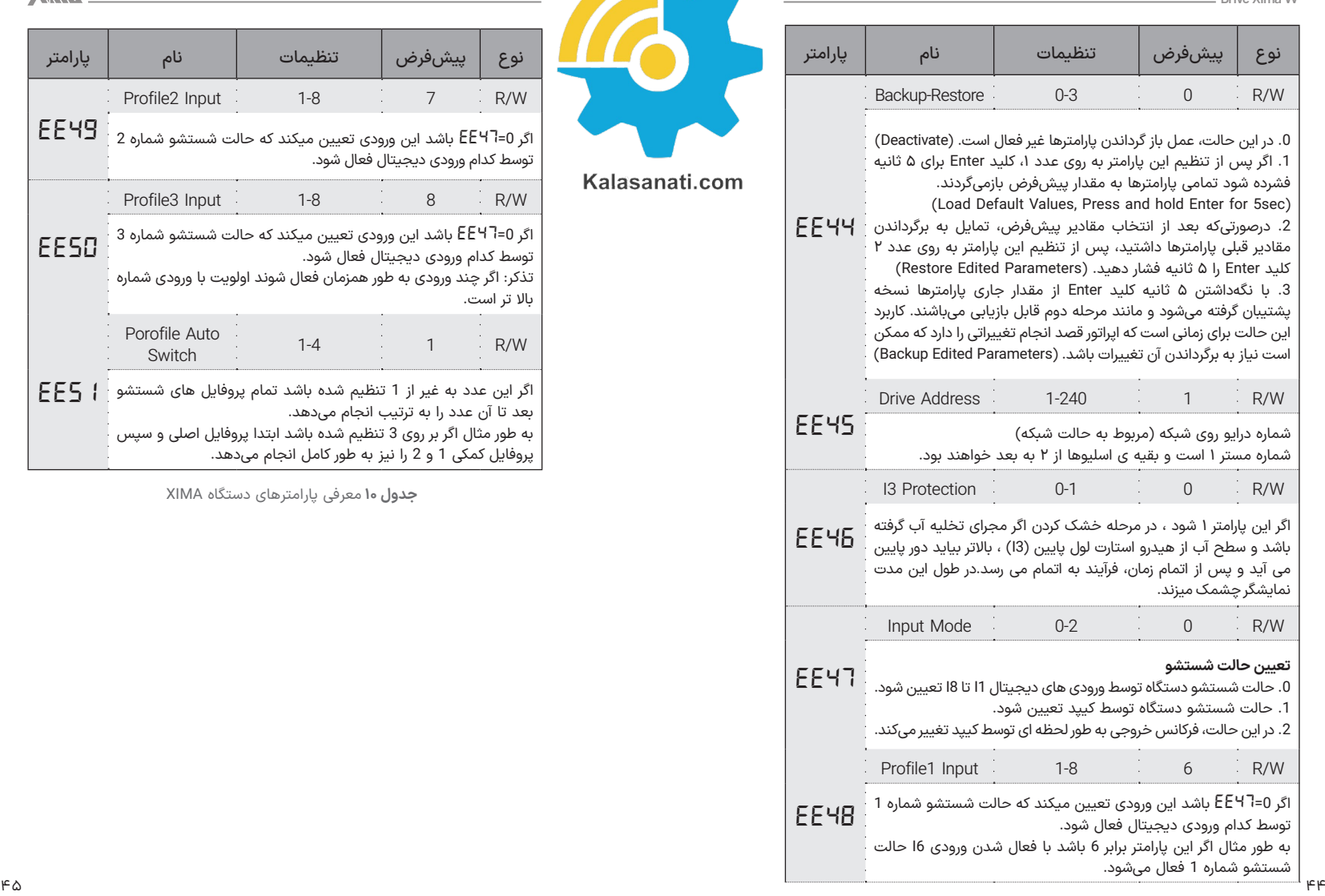

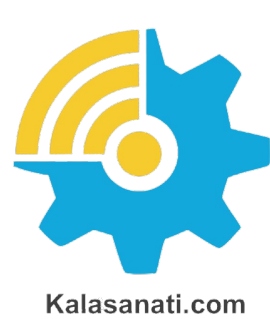

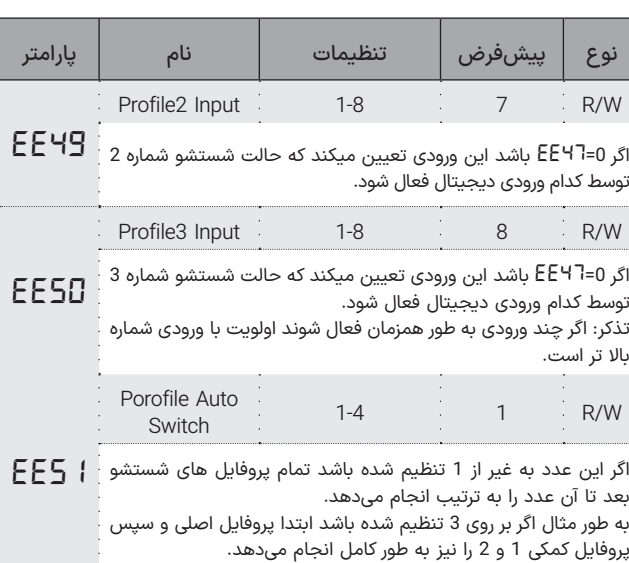

**جدول ۱۰** معرفی پارامترهای دستگاه XIMA

 $X<sub>nna</sub>$ 

#### ◼ **خطاها**

درصورتیکه خطایی (Fault) برای دستگاه رخ دهد برق خروجی دستگاه به سرعت قطع شده و پیغام مربوط به خطای مربوطه دیده میشود.

#### **نحوه ی ریست کردن خطای درایو:**

.1 فشردن کلید Reset که پس از 5 ثانیه خطا را ریست میکند. 2. استوپ کردن درایو. ( در حالتی که دستگاه در حین کار خطا داده باشد و درایو از کار نایستد(

## ◼تـوجـــه

خطای کمبود ولتاژ و یا دمای رادیاتور دستگاه و اتصال کوتاه ممکن است تا رفع مشلک مربوطه قابل ریست کردن نباشند و در این صورت باید ابتدا شرایط به حالت نرمال برگردد تا خطا ریست گردد.

.3 غیر فعال کردن فرمان Enable: درصورتیکه خطایی بهکرات رخ میدهد از ریست کردن آن خودداری نموده و برای رفع مشلک با مشاورین شرکت تماس بگیرید.

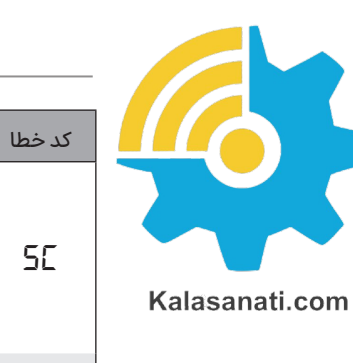

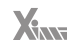

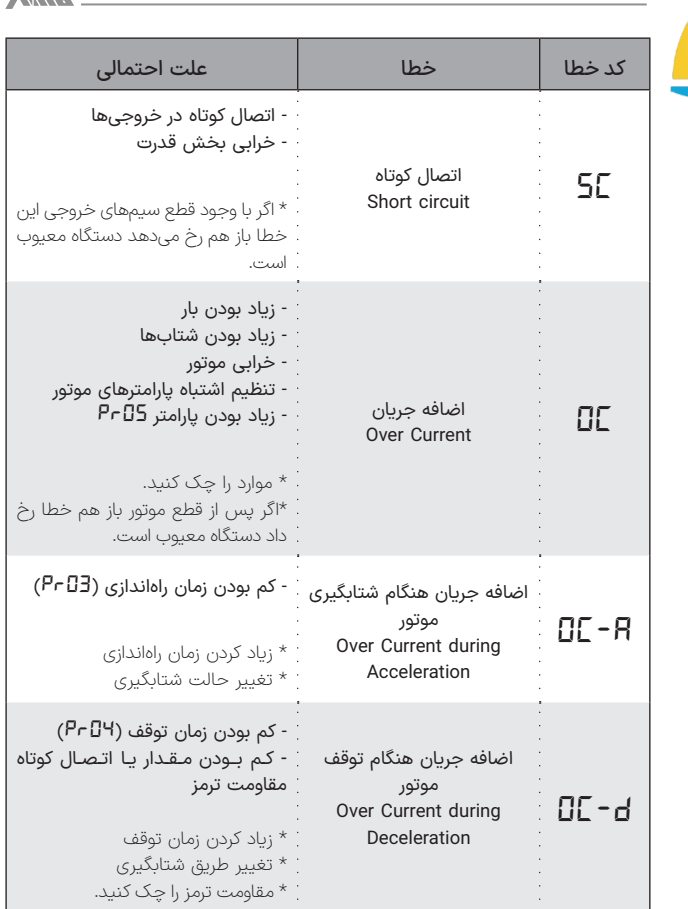

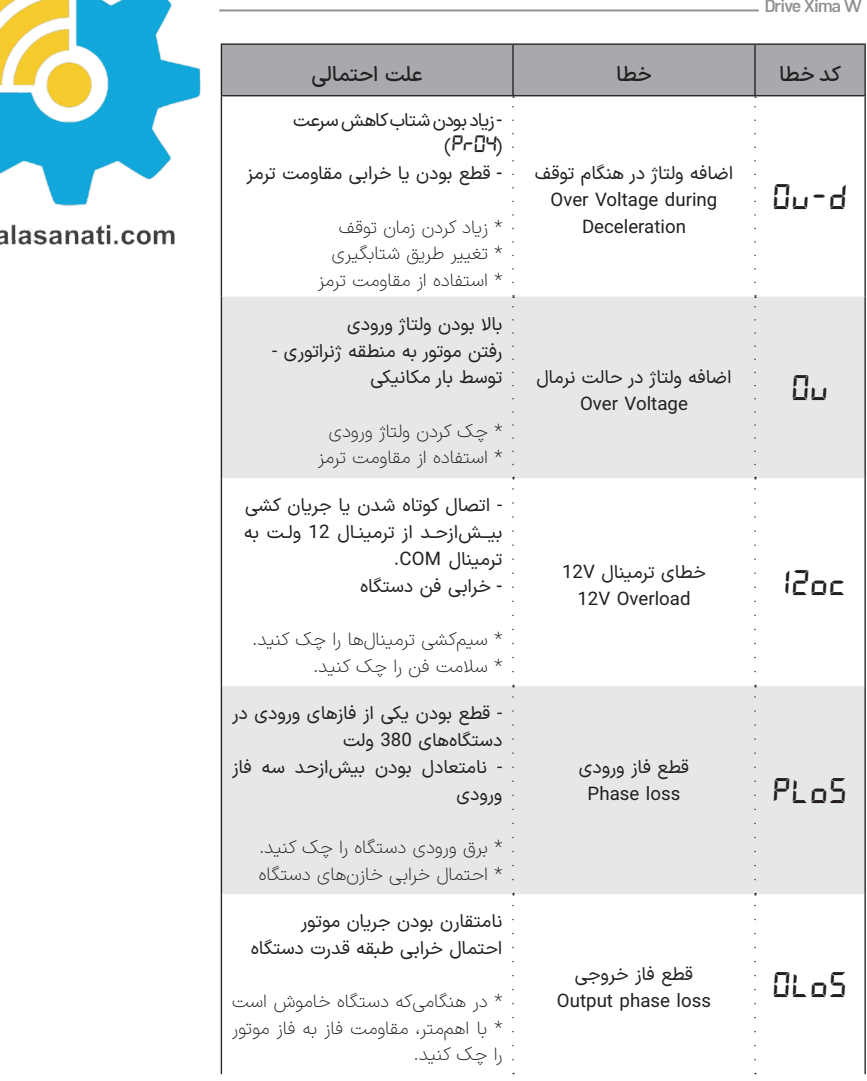

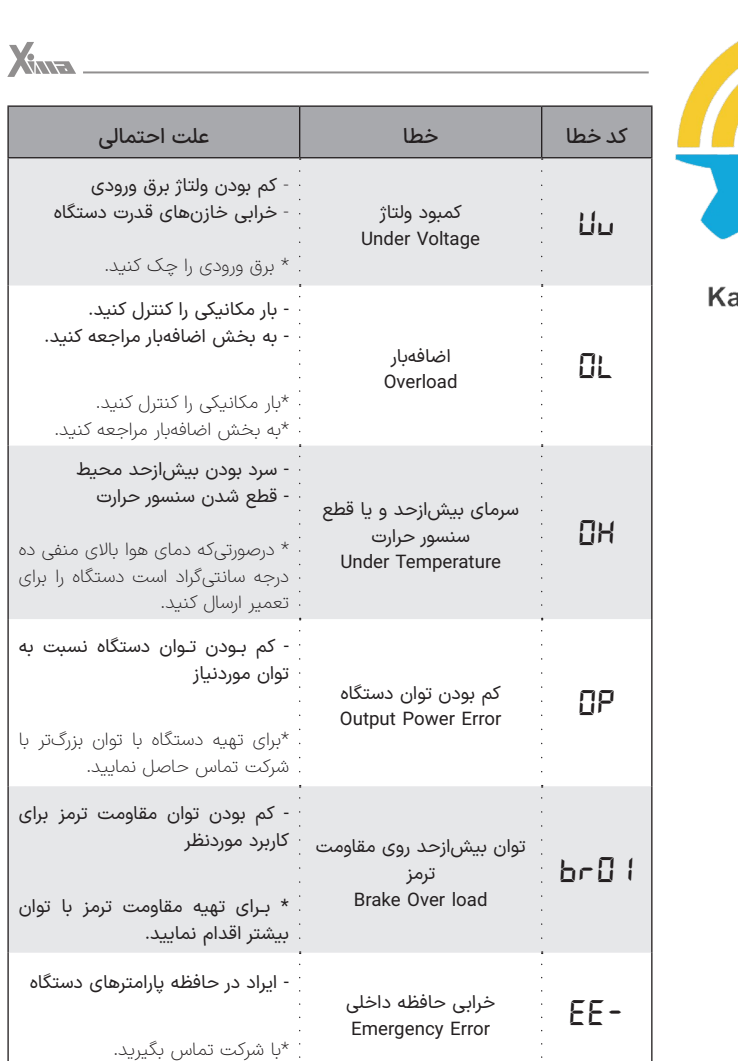

**جدول ۱۱** خطاهای درایو Xima

توان

## ◼ **سایر عالمت های درایو زیما**

در درایو زیما فرآیند شستشو شامل 5 مرحله است:

**.1 مرحله آبگیری:** در این مرحله شیر ورودی باز و شیر تخلیه بسته میشود. **.2 مرحله شستشو:** در این مرحله شیر ورودی و شیر تخلیه هر دو بسته میشود و به تعداد پارامتر *24EE* پله های فرکانسی تعریف شده در پارامتر *23EE* را تکرار میکند.

**.3 مرحله تخلیه:** در این مرحله شیر ورودی بسته و شیر تخلیه باز میشود و موتور با فرکانس *21EE* حرکت میکند تا فرمان سنسور سطح پایین بیاید. **.4 مرحله خشککن:** در این مرحله شیر ورودی بسته و شیر تخلیه باز میشود و

موتور با فرکانس های تعیین شده شروع به چرخش میکند.

**.5 مرحله اتمام:** فرآیند شستشو به پایان رسیده و تمام شیر های ورودی و تخلیه بسته میشود.

در ادامه عالمتهای صفحه نمایش در هر کدام از مراحل شستشو آورده شده:

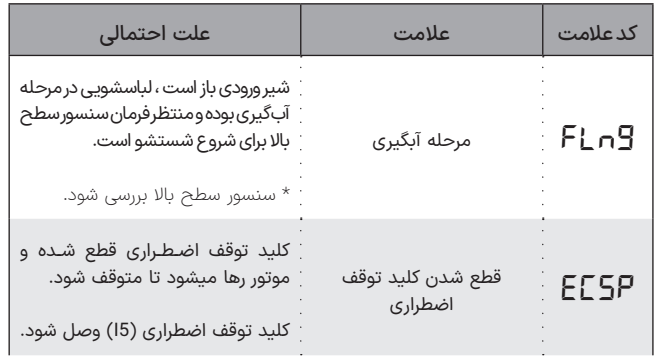

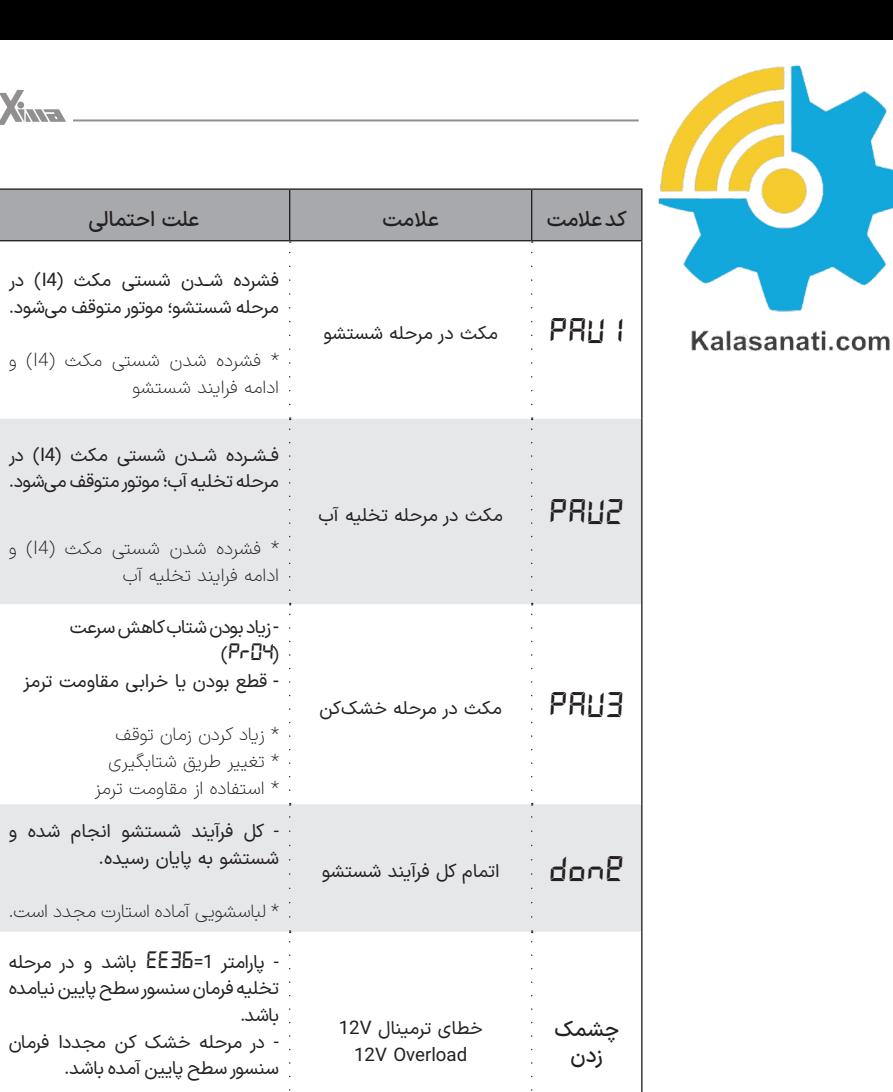

**جدول ۱۲** سایر عالمتهای درایو Xima

احتمالی

توقف

\* سنسور سطح پایین بررسی شود.

# ◼ **گارانتی و خدمات پس از فروش**

شرکت زیما تمرکز خاصی بر روی خدمات پس از فروش داشته و هدف خود را بر روی ارائه ارزانترین و سریعترین خدمات پس از فروش متمرکز کرده است. طراحی بسیار هوشمندانه و بهینه و ساخت تمامی بردها توسط شرکت، در کنار استفاده از قطعات معتبر و بهروز، عالوه بر باال بردن کیفیت کارکرد دستگاه، باعث کاهش هزینه تعمیرات شده و برخالف برندهای وارداتی، هزینه خرابیها بسیار پایین بوده و همچنین سرعت تعمیرات و خدمات هم قابل قیاس با اکثر برندهای وارداتی نمیباشد.

دستگاههای این شرکت همگی - از زمان خرید - 24 ماه گارانتی تعویض و 10سال خدمات پس از فروش داشته و در صورت طوالنی شدن مدت زمان تعمیر دستگاه به هر علتی، یک دستگاه بهصورت امانی به شما تقدیم میگردد تا کمترین وقفه در روند کار شما حاصل شود. )توجه کنید که ساعت کارکرد دستگاه، درون حافظه مربوطه ذخیره میشود(

#### **شرایط ابطال گارانتی**

- پارگی و مخدوش بودن برچسب گارانتی یا برچسب اطالعات دستگاه.
- در صورت مفقود شدن فاکتور خرید (برگه گارانتی) دستگاه، تاریخ خروج آن از
	- شرکت معیار شروع گارانتی خواهد بود.
	- شکستگی و ضربه خوردگی شدید دستگاه.
- وارد شدن برق بیش از 270 ولت در مدل تکفاز و 600 ولت در مدل سه فاز. )قابلتشخیص توسط خرابی وریستورها و همچنین خواندن حافظه دستگاه(
	- وجود آلودگی و گرد و خاک زیاد در دستگاه. )نصب در محل نامناسب(
- استفاده از موتور با توان بیشتر از توان دستگاه. )قابل تشخیص از مقدار ذخیره شده متوسط جریان و توان و دمای دستگاه(
	- آثار حرارت زیاد در محل نصب دستگاه. )مانند استفاده در نزدیکی کوره(

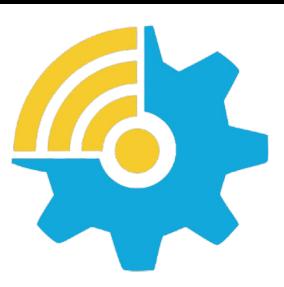

Kalasanati.com

• آثار رطوبت زیاد در محل نصب دستگاه. ) استفاده در فضای باز یا محلهای

• اتصال جابجای برق ورودی و برق خروجی )موتور( و یا مقاومت ترمز. • منطبق نبودن تاریخ فاکتور و ساعات کارکرد دستگاه. )ذخیره شده در حافظه دستگاه(

با رطوبت بالا بدون ملاحظات مربوطه)

• وارد شدن ولتاژ باال در قسمت ترمینال فرمان دستگاه.

#### ◼ **انتخابها**

#### **صفحهکلید خارجی**

صفحه کلید خارجی دارای 8 دکمه و یک ولوم میباشد که از طریق کابل LAN به درایو متصل میشود.

- قابلیت های صفحهکلید خارجی:
- امکان ذخیره تنظیمات و استفاده مجدد برای درایوی دیگر
	- امکان کنترل از راه دور درایو با افزایش طول کابل
- امکان رویت، تغییر و کنترل پارامترها مانند صفحهکلید اصلی درایو

#### کلیدها و صفحه نمایش:

تمامی دکمه ها و صفحه نمایش مشابه صفحه نمایش و صفحه کلید اصلی درایو های 200W میباشد.

چرخش ولوم در جهت ساعتگرد مشابه دکمه + ، در جهت پادساعتگرد مشابه دکمه - و فشردن ولوم مشابه دکمه Enter عمل میکند.

#### نحوه ذخیره تنظیمات و استفاده مجدد:

کیپد خارجی قابلیت ذخیره سازی 8 پروفایل تنظیم متفاوت را دارد. برای ذخیره تنظیمات از طریق صفحهکلید خارجی در منوی پارامترهای اصلی وارد پارامتر -p dn شده و از بین پارامتر 01dn تا *08dn* یکی را انتخاب کرده و دکمه Enter را فشار دهید. در صورت موفقیت پس از چند ثانیه عبارت *done* بر روی صفحه نمایش ظاهر میشود.

برای استفاده مجدد از تنظیمات ذخیره شده از طریق صفحهکلید خارجی در منوی پارامترهای اصلی وارد پارامتر *up-p* شده و از بین پارامتر *01up* تا *08up* شماره مربوطه را انتخاب کرده و دکمه Enter را فشار دهید. پس از چند ثانیه *done* بر روی صفحه نمایش ظاهر میشود.

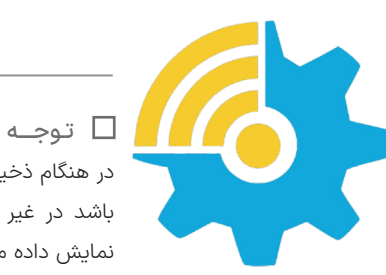

Kalasanati.com

در هنگام ذخیره تنظیمات و استفاده مجدد مدل هر 2 درایو باید کامال یکسان باشد در غیر این صورت هنگام آپلود تنظیمات عبارت *-nC-* بر روی درایو نمایش داده میشود.

## **سلف ورودی کاهش هارمونیک جریان**

در دستگاههای کنترل دور، برق ورودی یکسو شده و یک خازن نسبتاً بزرگ وظیفه صاف کردن برق یکسو شده را به عهده دارد. این عمل باعث به وجود آمدن هارمونیکهای قابلتوجهی روی جریان ورودی میشود که خود این هارمونیکها باعث باال رفتن مقدار مؤثر جریان ورودی تا حدود دو برابر میشود و این امر هم نهایتاً باعث بزرگ شدن مقطع کابل ورودی و همچنین بالا رفتن دیماند برق و تلفات کابل و نتیجتاً مصرف برق میشود.

سلف ورودی، مقدار مؤثر جریان ورودی (نه توان ورودی) را 30 تا 40 درصد کاهش داده و عالوه بر کم کردن تلفات حرارتی کابل و دیماند برق، عمر خازنهای دستگاه را تا حدود چند برابر افزایش میدهد و همچنین دستگاه را نسبت به شوکهای گذرای برق ورودی، ایمنتر مینماید.

#### ◼تـوجـــه

حتماً از سلفهای متناسب با توان دستگاه استفاده کنید:

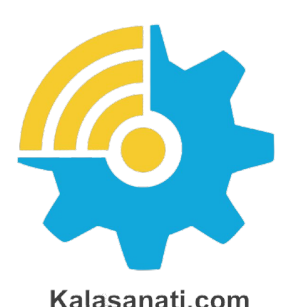

# **نرمافزار کنترل و مانیتورینگ و برد رابط )اپلیکیشن زیماتاچ(**

به منظور به روزرسانی نرم افزاری یا تغییر پارامترهای درایو یا مشاهده ی خروجی های آن، میتوانید با کمک ماژول زیماتاچ (ارتباط سریال) و اپلیکشن موبایل زیماتاچ به درایو متصل شوید.

#### **فیلتر نویز ورودی**

دستگاه کنترل دور برق یکسو شده در ورودی را پس صاف شدن توسط خازن بوسیله 6 عدد سوئیچ الکترونیک )IGBT )توسط مدوالسیون VECTOR SPACE PWM به برق سه فاز تبدیل میکند و اگرچه فرکانس این تبدیل از حدود 1 تا 20 کیلوهرتز متغیر است ولی هارمونیکهای فرکانس بالا به علت سرعت بالای این سوئیچها از برق ورودی کشیده میشود که اغلب بهصورت مؤلفه مشترک بوده و باعث ایجاد نویز و اختالل بر روی دستگاههای حساسی که برق مشترک با دستگاه دارند یا در نزدیکی دستگاه قرار دارند میشوند. این نویزها تا حدودی توسط خازن دستگاه و سلف هارمونيك که در قسمت قبلی معرفی شد تضعیف میگردند ولی برای تضعیف مؤثر این نویزها باید از فیلتر مخصوص مؤلفه مشترک استفاده کرد که نوع تکفاز آن برای دستگاههای تکفاز و نوع سه فاز برای دستگاههای سه فاز قابل|ستفاده است.

#### **فیلتر نویز خروجی**

خروجی دستگاه کنترل دور یک ولتاژ باالی سوییچ شونده با فرکانس چندین کیلوهرتز هست و به همین خاطر هنگامیکه طول کابل خروجی دستگاه تا موتور زیاد شود، اعوجاج قابلتوجهی تولید خواهد شد که میتواند باعث اختالل جدی در کار سنسورها و سایر ادوات الکترونیکی حساس و همچنین مسیرهای ارتباط آنالوگ و دیجیتال مجاور و حتی خود دستگاه شود.

 $\Delta V$  فیلتر خروجی با کم کردن شیب تغییرات ولتاژ خروجی تا حدود 10 برابر، اثر این تشعشعات را تا حد قابل چشمپوشی کاهش میدهد و استفاده از آن در صورت دور بودن موتور از دستگاه، توصیه میشود.

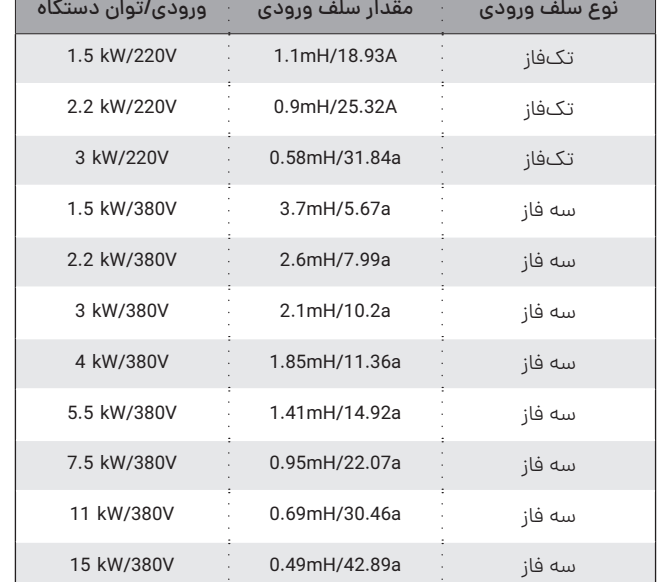

**جدول ۱۳** مشخصات سلف ورودی کاهش هارمونیک های جریان

X

#### ◼تـوجـــه

در صورت طوالنی بودن کابل موتور، از کابل شیلد دار استفاده نموده و شیلد کابل را در سمت دستگاه زمین کنید.

#### **پارامترهای سفارشی**

اگرچه در طراحی دستگاه XIMA، پارامترها طوری در نظر گرفته شده که تقریبا اکثر قریب بهاتفاق کاربردهای معمول را پوشش دهد ولی در راستای احترام به مشتری، قسمت طراحی شرکت زیما پارامترهای مورد سفارش مشتریان را که باعث راحتی کاربرد دستگاه برای استفادههای خاص میشود، درازای هزینه منطقی و گاه رایگان، به دستگاه اضافه خواهد کرد.

برای اطلاعات بیشتر با شرکت تماس حاصل نمایید.

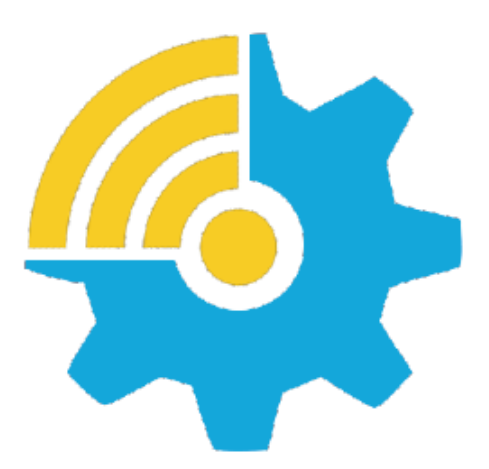

**Training, Selecting, Purchasing** 

kalasanati.com info@kalasanati.com Tel: 02188544230